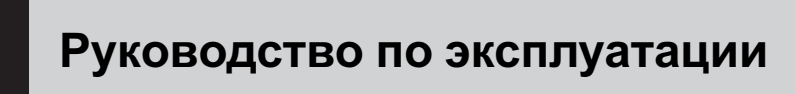

CD RDS ПРИЕМНИК

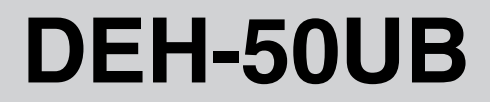

## <span id="page-1-0"></span>Содержание

## Благодарим Вас за покупку этого изделия компании Pioneer.

Прочтите, пожалуйста, полностью эту инструкцию по эксплуатации, чтобы узнать, как правильно пользоваться Вашей моделью изделия. После прочтения инструкций храните это руководство <sup>в</sup> надежном месте для просмотра <sup>в</sup> будущем.

# [Перед началом эксплуатации](#page-3-0)

[Сведения об этом устройстве](#page-3-0) 4 [Посетите наш сайт](#page-4-0) 5 [В случае возникновения неполадок](#page-5-0) 6 [Защита Вашего устройства от кражи](#page-5-0) 6 – [Снятие передней панели](#page-5-0) 6 – [Установка передней панели](#page-5-0) 6 [Управление данным устройством](#page-6-0) [Описание элементов устройства](#page-6-0) 7 – [Основное устройство](#page-6-0) 7 – [Дополнительный пульт](#page-7-0) [дистанционного управления](#page-7-0) 8 – [Индикация на дисплее](#page-7-0) 8 [Основные операции](#page-9-0) 10 – [Включение и выключение](#page-9-0) [питания](#page-9-0) 10 – [Выбор источника сигнала](#page-9-0) 10 – [Регулировка громкости](#page-9-0) 10 [Тюнер](#page-10-0) 11 – [Основные операции](#page-10-0) 11 – [Запоминание и повторный вызов](#page-10-0) [радиочастот](#page-10-0) 11 – [Прием радиопередач аварийного](#page-10-0) [сигнала](#page-10-0) PTY 11 – [Знакомство с расширенными](#page-10-0) [функциями](#page-10-0) 11 – [Запоминание частот самых мощных](#page-11-0) [трансляций](#page-11-0) 12 – [Настройка на мощные сигналы](#page-11-0) 12  $-$  [Выбор альтернативных частот](#page-11-0) 12 – [Прием дорожных сводок](#page-12-0) 13 – [Использование функций](#page-13-0) РТҮ 14 [Встроенный проигрыватель компакт](#page-15-0)[дисков](#page-15-0) 16

- [Основные операции](#page-15-0) 16
- [Отображение текстовой](#page-15-0) [информации диска](#page-15-0) 16
- [Выбор дорожек из списка названий](#page-16-0) [дорожек](#page-16-0) 17
- [Выбор файлов из списка имен](#page-16-0) [файлов](#page-16-0) 17
- [Знакомство с расширенными](#page-17-0) [функциями](#page-17-0) 18
- [Выбор диапазона повторного](#page-17-0) [воспроизведения](#page-17-0) 18
- [Воспроизведение дорожек в](#page-17-0) [произвольной](#page-17-0) [последовательности](#page-17-0) 18
- [Сканирование папок и дорожек](#page-18-0) 19
- [Приостановка воспроизведения](#page-18-0) 19
- [Использование](#page-18-0) Sound Retriever ([технологии преобразования](#page-18-0) [звука](#page-18-0)) 19
- [Использование функций названия](#page-18-0) [диска](#page-18-0) 19
- [Воспроизведение композиций на](#page-19-0) портативном USB [аудиоплеере](#page-19-0)/ [запоминающем устройстве](#page-19-0) USB 20
	- [Основные операции](#page-19-0) 20
	- [Отображение текстовой](#page-20-0) [информации аудиофайла](#page-20-0) 21
	- [Выбор файлов из списка имен](#page-20-0) [файлов](#page-20-0) 21
	- [Знакомство с расширенными](#page-20-0) [функциями](#page-20-0) 21
- [Воспроизведение музыки на](#page-22-0) iPod 23
	- $-$  [Основные операции](#page-22-0) 23
	- [Поиск композиции](#page-22-0) 23
	- [Отображение текстовой](#page-23-0) [информации](#page-23-0) iPod 24
	- [Знакомство с расширенными](#page-23-0) [функциями](#page-23-0) 24
	- [Воспроизведение композиций в](#page-24-0) [произвольной последовательности](#page-24-0) ([перемешивание](#page-24-0)) 25
	- [Воспроизведение всех композиций в](#page-24-0) [произвольной последовательности](#page-24-0) ([перемешать все](#page-24-0)) 25

2  $\big)$  Ru

## Содержание

– [Выбор композиций из списка](#page-24-0) [альбомов текущего](#page-24-0) [исполнителя](#page-24-0) 25 – [Управление функциями](#page-24-0) iPod с [устройства](#page-24-0) iPod 25 – [Настройка скорости](#page-25-0) [воспроизведения аудиокниг](#page-25-0) 26 [Регулировки аудиопараметров](#page-26-0) [Знакомство с регулировками](#page-26-0) [аудиопараметров](#page-26-0) 27 [Использование регулировки баланса](#page-26-0) 27 [Использование эквалайзера](#page-27-0) 28 – [Вызов кривых эквалайзера из](#page-27-0) [памяти](#page-27-0) 28 – [Регулировка кривых](#page-27-0) [эквалайзера](#page-27-0) 28 – [Точная регулировка кривой](#page-27-0) [эквалайзера](#page-27-0) 28 [Регулировка тонкомпенсации](#page-28-0) 29 [Использование выхода канала](#page-28-0) [сабвуфера](#page-28-0) 29 – [Изменение настройки](#page-28-0) [сабвуфера](#page-28-0) 29 [Использование фильтра верхних](#page-29-0) [частот](#page-29-0) 30 [Усиление нижних звуковых частот](#page-29-0) 30 [Регулировка уровней входных](#page-30-0) [сигналов](#page-30-0) 31 [Начальные настройки](#page-31-0) [Изменение начальных настроек](#page-31-0) 32 [Установка часов](#page-31-0) 32 [Включение или выключение дежурного](#page-31-0) [режима](#page-31-0) 32 [Установка шага настройки в](#page-31-0) FM[диапазоне](#page-31-0) 32 [Включение автоматического поиска](#page-32-0) [PI](#page-32-0) 33 [Включение предупреждающего](#page-32-0) [сигнала](#page-32-0) 33

[Включение вспомогательной](#page-32-0) [настройки](#page-32-0) 33 [Установка параметров выхода заднего](#page-32-0) [канала и усилителя сабвуфера](#page-32-0) 33 [Включение режима постоянной](#page-33-0) [прокрутки](#page-33-0) 34 [Настройка языка](#page-33-0) 34

[Другие функции](#page-35-0) [Использование дополнительного](#page-35-0)

> [источника сигнала](#page-35-0) (AUX) 36 – Выбор AUX [в качестве источника](#page-35-0) [сигнала](#page-35-0) 36

– [Ввод названия вспомогательного](#page-35-0) [источника](#page-35-0) (AUX) 36

[Приглушение звука](#page-35-0) 36

[Дополнительная информация](#page-36-0) [Сообщения об ошибках](#page-36-0) 37 Рекомендации по обращению с дисками и [проигрывателем](#page-37-0) 38 [Двойные диски](#page-38-0) 39 [Совместимость с форматами сжатия](#page-38-0) [данных](#page-38-0) 39 USB аудиоплеер/[запоминающее](#page-39-0) [устройство](#page-39-0) USB 40 – [Совместимость](#page-39-0) USB аудиоплеера/ [запоминающего устройства](#page-39-0) [USB](#page-39-0) 40 – [Обращение с изделием и](#page-40-0) [дополнительная информация](#page-40-0) 41 [iPod](#page-41-0) 42 – [Обращение с](#page-41-0) iPod  $42$ – [Настройки](#page-41-0) iPod  $42$ [Сжатые аудиофайлы](#page-41-0), записанные на [диск](#page-41-0) 42  $-$  [Пример иерархии](#page-42-0) 43 [Таблица символов для русского](#page-42-0)

[языка](#page-42-0) 43

[Технические характеристики](#page-43-0) 44

## Перед началом эксплуатации

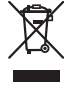

Если вы желаете утилизировать данное изделие, не выбрасывайте его вместе с обычным бытовым мусором. Существует отдельная система сбора использованных электронных изделий в соответствии с законодательством, которая предполагает соответствующее обращение, возврат и переработку.

Частные лица в странах Евросоюза, Швейцарии и Норвегии могут бесплатно возвращать использованные электронные изделия в специализированные пункты приема или в магазин (при покупке аналогичного нового устройства).

Если Ваша страна не указана в приведенном выше перечне, обращайтесь в органы местного управления за инструкциями по правильной утилизации продукта. Тем самым Вы обеспечите утилизацию Вашего изделия с соблюдением обязательных процедур по обработке, утилизации и вторичной переработке и, таким образом, предотвратите потенциальное негативное воздействие на окружающую среду и здоровье людей. □

имеются FM-станции, передающие сигналы RDS.

# **ВНИМАНИЕ**

- Не допускайте попадания жидкости на данное устройство. Это может повлечь поражение электрическим током. Кроме того, попадание жидкости в устройство может стать причиной его выхода из строя, перегрева и появления дыма.
- "ЛАЗЕРНЫЙ ПРОДУКТ КЛАССА 1" Это изделие оснащено лазерным диодом класса выше 1. В целях обеспечения полной безопасности не снимайте какие-либо крышки и не пытайтесь проникнуть внутрь изделия. Ремонт должен выполняться квалифицированным специалистом.
- Pioneer CarStereo-Pass предназначен для использования только в Германии.
- Держите это руководство под рукой в качестве справочника по правилам эксплуатации и мерам предосторожности.
- Всегда сохраняйте уровень громкости достаточно низким, чтобы Вы могли слышать звуки снаружи машины.
- Оберегайте это устройство от воздействия влажности.
- При отключении или разряде батареи память предварительных настроек будет стерта и потребуется ее повторное программирование.

### О формате WMA

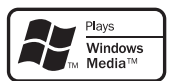

# Сведения об этом устройстве

Частоты тюнера в этом устройстве распределены для использования в Западной Европе, Азии, на Ближнем Востоке, в Африке и Океании. При использовании в других регионах качество приема может быть плохим. Функция RDS (радиовещательная система передачи информации) доступна только в регионах, в которых Логотип Windows Media™, напечатанный на коробке, указывает на возможность воспроизведения данных в формате WMA. Windows Media и логотип Windows являются товарными знаками или зарегистрированными товарными знаками Microsoft Corporation в Соединенных Штатах и/или других странах.

<span id="page-3-0"></span>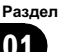

<span id="page-4-0"></span>• Это устройство может неверно воспроизводить некоторые файлы формата WMA в зависимости от приложений, использованных для их записи.

### О формате MP3

Поставка этого изделия дает право только на его частное и некоммерческое использование и не предоставляет лицензии и не подразумевает право использования этого изделия в любых коммерческих (т.е. приносящих прибыль) прямых трансляциях (телевизионных, спутниковых, кабельных и/или любых других), вещании/потоковой передаче через Интернет, локальных сетях и/или других сетях или в других электронных системах распространения, таких как системы платного аудио и аудио по запросу. Для такого использования необходима специальная лицензия. Для получения дополнительной информации посетите http://www.mp3licensing.com.

### О формате AAC

Данное устройство может воспроизводить файлы AAC, преобразованные с помощью iTunes®.

iTunes является товарным знаком компании Apple Inc., зарегистрированным в США и других странах.

#### Совместимость с портативными аудиоплеерами

• Сведения об типе портативного USB аудиоплеера/запоминающего устройства USB необходимо уточнить у производителя устройства.

Данное устройство поддерживает следующие типы запоминающих устройств/форматы файлов:

- Портативные аудиоплееры и запоминающие устройства USB стандарта MSC (Mass Storage Class)
- Воспроизведение файлов формата MP3, WMA, AAC и WAV

Подробную информацию о поддерживаемых форматах см. в [Совместимость](#page-39-0) USB

аудиоплеера/[запоминающего](#page-39-0) устройства USB [на стр](#page-39-0). 40.

### Поддержка iPod®

С помощью данного устройства можно управлять плеером iPod и воспроизводить записанные на нем композиции.

- ! Данное устройство может управлять следующими моделями iPod.
	- iPod nano
	- iPod пятого и более позднего поколения

Для оптимальной работы рекомендуется использовать последнюю версию ПО для iPod.

- Для подключения iPod с разъемом Dock Connector требуется соответствующий USB кабель.
- ! Интерфейсный кабель Pioneer CD-IU50 можно приобрести отдельно. За дополнительной информацией обращайтесь к Вашему дилеру.
- ! iPod является товарным знаком компании Apple Inc., зарегистрированным в США и других странах.

# ВНИМАНИЕ

- Pioneer не несет ответственности за потерю данных на портативном USB аудиоплеере/запоминающем устройстве USB, даже если эти данные будут потеряны во время использования данного устройства.
- ! Pioneer не несет ответственности за потерюданных на iPod, даже если эти данные будут потеряны во время использования данного устройства.

# Посетите наш сайт

Посетите наш сайт:

### <span id="page-5-0"></span>http://www.pioneer-rus.ru

- ! Зарегистрируйте приобретенное изделие. Мы сохраним сведения о Вашей покупке, что поможет Вам ссылаться на эту информацию в случае страхового требования по причине потери или кражи.
- Самую свежую информацию о Pioneer Corporation можно получить на нашем веб-сайте.

# В случае возникновения неполадок

При неполадках в работе этого изделия свяжитесь с торговым представителем компании-производителя или с ближайшим сервисным пунктом Pioneer.

# Защита Вашего устройства от кражи

В целях предотвращения кражи переднюю панель можно снимать.

- Если не отсоединить переднюю панель от основного устройства в течение пяти секунд после выключения зажигания автомобиля, раздастся предупреждающий сигнал.
- Вы можете отключить предупреждающий сигнал. См. раздел [Включение](#page-32-0) [предупреждающего](#page-32-0) сигнала на стр. 33.

# Важно

- ! Соблюдайте осторожность при снятии и установке передней панели.
- Оберегайте переднюю панель от сильных ударов.
- Предохраняйте переднюю панель от воздействия прямого солнечного света и высоких температур.

### Снятие передней панели

1 Нажмите кнопку DETACH, чтобы отсоединить переднюю панель.

2 Потяните переднюю панель на себя и снимите ее.

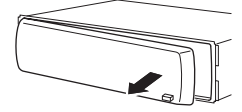

3 Поместите переднюю панель в защитный футляр, предназначенный для безопасного хранения.

## Установка передней панели

### 1 Переместите переднюю панель влево до щелчка.

Передняя панель крепится к основному устройству с левой стороны. Убедитесь, что передняя панель закреплена на основном устройстве.

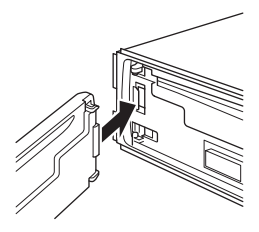

### 2 Нажмите на правый край передней панели и зафиксируйте ее.

# Если прикрепить переднюю панель к основному устройству не удается, попробуйте еще раз. В случае приложения излишнего усилия при прикреплении передней панели она может быть повреждена.

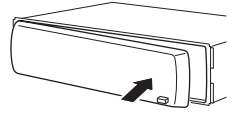

 $\boxed{\blacksquare}$ 

# <span id="page-6-0"></span>Управление данным устройством

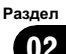

# Описание элементов устройства

# Основное устройство

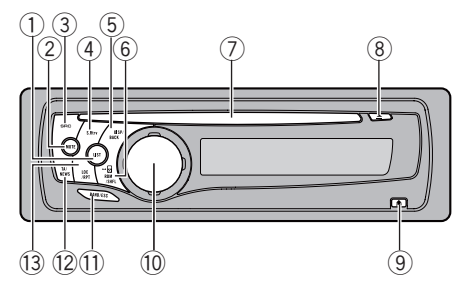

### **1 Кнопка LIST**

Нажмите, чтобы выбрать (в зависимости от источника сигнала) отображение на дисплее списка названий дисков, списка названий дорожек, списка папок, списка файлов или списка каналов предварительной настройки.

### $(2)$  Кнопка MUTF

Нажмите, чтобы выключить звук. Чтобы включить звук, нажмите еще раз.

### **3** Кнопка SRC/OFF

Это устройство включается при выборе источника сигнала. Нажмите, чтобы перебрать все доступные источники сигнала.

### **4 Кнопка S.Rtrv**

Нажмите, чтобы выбрать настройку режима Sound Retriever (технология преобразования звука).

### $(5)$  Кнопка DISP/BACK/SCROLL

Нажмите, чтобы выбрать различные режимы дисплея.

Чтобы пролистать текстовую информацию, нажмите и удерживайте кнопку. При работе с меню нажмите для возврата к предыдущему экрану.

При работе с меню нажмите и удерживайте в нажатом положении для возврата к главному меню.

### **6 Кнопка RDM/SHFL/iPod**

Нажмите для включения или выключения функции воспроизведения в произвольной последовательности при использовании компакт-диска или устройства USB.

При использовании iPod нажмите данную кнопку для воспроизведения всех композиций в случайном порядке. Нажмите и удерживайте кнопку нажатой для включения или выключения режима управления, если к данному устройству с помощью переходника USB подключен iPod.

### 7 Щель для загрузки диска

Вставьте диск для воспроизведения.

### **8** Кнопка EJECT

Нажмите, чтобы извлечь диск.

### **9 Кнопка DETACH**

Нажмите, чтобы извлечь переднюю панель из основного устройства.

#### 10 MULTI-CONTROL

Сдвиньте, чтобы произвести ручную настройку с поиском, ускоренную перемотку вперед, назад и использовать функции поиска дорожки. Также используется для управления функциями. Поверните, чтобы увеличить или уменьшить громкость.

#### **11)** Кнопка BAND/ESC

Нажмите, чтобы выбрать из трех FMдиапазонов и MW/LW-диапазонов. При работе с меню нажмите для возврата к обычному экрану.

### **12 Кнопка TA/NEWS**

Нажмите, чтобы включить или выключить функцию TA. Нажмите и удерживайте, чтобы включить или выключить функцию НОВОСТИ.

### **13 Кнопка LOC/RPT**

Нажмите для выбора диапазона повторного воспроизведения при использовании CD, USB или iPod.

Нажмите, чтобы выбрать режим настройки с местным поиском.

## Дополнительный пульт дистанционного управления

Пульт дистанционного управления CD-R320 продаётся отдельно.

Функционирует так же, как кнопки на основном устройстве.

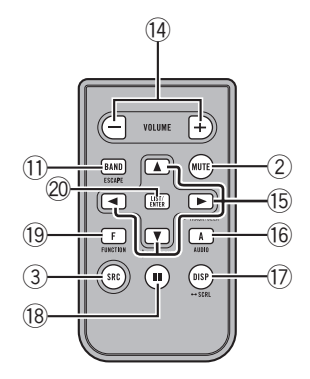

### **(14) Кнопки VOLUME**

Нажмите, чтобы увеличить или уменьшить громкость.

### $f(x)$  Кнопки  $\triangle$ / $\nabla$ / $\triangleleft$ / $\succ$

Нажмите, чтобы произвести ручную настройку с поиском, ускоренную перемотку вперед, назад и использовать функции поиска дорожки. Также используется для управления функциями.

### **16 Кнопка AUDIO**

Используется для выбора аудиофункций.

### **17 Кнопка DISP**

Нажмите, чтобы выбрать различные режимы дисплея.

Чтобы пролистать текстовую информацию, нажмите и удерживайте кнопку.

### $\overline{18}$  Кнопка II

Нажмите, чтобы включить или выключить паузу.

### **19 Кнопка FUNCTION**

Нажмите для выбора функций.

### **20 Кнопка LIST/ENTER**

Нажмите, чтобы выбрать (в зависимости от источника сигнала) отображение на дисплее списка названий дисков, списка названий дорожек, списка папок, списка файлов или списка каналов предварительной настройки.

Нажмите данную кнопку, находясь в рабочем меню, для управления функциями.

### Индикация на дисплее

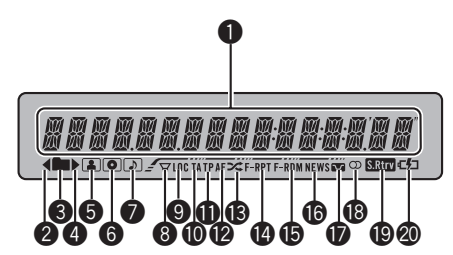

### 1 Основной сектор дисплея

Отображает диапазон, рабочую частоту, время, прошедшее с начала воспроизведения, и информацию о других настройках.

- Тюнер На дисплее отображаются диапазон и частота.
- ! RDS На дисплее отображается название программы, PTY-информация и текстовая информация.
- ! Встроенный проигрыватель компактдисков, аудиоплеер USB и iPod

<span id="page-7-0"></span>Раздел 02

# Управление данным устройством

Раздел 02

Отображаются текстовая информация и время, прошедшее с начала воспроизведения.

#### $\bullet$  Индикатор  $\triangleleft$

Отображается при наличии верхнего уровня папки или меню.

#### 3 Индикатор (папка)

Появляется при работе со списком.

### **4** Индикатор >

Отображается при наличии нижнего уровня папки или меню.

#### 5 Индикатор (исполнитель)

Появляется при отображении имени исполнителя диска (дорожки) на основном дисплее.

Отображается при использовании поиска по исполнителю на iPod.

#### 6 Индикатор (диск)

Появляется при отображении названия диска (альбома) на основном дисплее. Отображается при использовании поиска по альбому на iPod.

### $\bigcirc$  Индикатор  $\bigcirc$  (композиция)

Появляется при отображении названия композиции (песни) на основном дисплее.

Отображается при использовании поиска по композиции на iPod.

### $\Theta$  Индикатор  $\Box$  (сабвуфера)

Загорается при включении сабвуфера.

### **<sup>9</sup>** Индикатор LOC

Появляется при включении местного поиска.

#### **<sup>4</sup>** Индикатор ТА

Появляется, когда включена функция TA (режим ожидания дорожных сводок).

#### **<sup>1</sup>** Индикатор ТР

Появляется, когда радиоприемник настроен на TP-станцию.

#### **<sup>@</sup>** Индикатор AF

Загорается при включении функции AF (поиск альтернативных частот).

### **<sup>6</sup>** Индикатор  $\chi$  (воспроизведение в случайной последовательности)

Появляется при включенном режиме воспроизведения в случайной последовательности во время использования iPod в качестве источника звука.

### **<sup>@</sup>** Индикатор F-RPT

Появляется при включении режима повторного воспроизведения композиций одной папки.

Когда повторное воспроизведение включено, на дисплее появляется надпись RPT.

#### **<b>©** Индикатор F-RDM

Появляется при включении режима воспроизведения в случайной последовательности композиций одной папки. Когда воспроизведение в случайном порядке включено, на дисплее появляется только надпись RDM.

#### **<sup>6</sup>** Индикатор NEWS

Загорается, если принимается заданная программа новостей.

#### • Индикатор • (тонкомпенсация)

Появляется при включении режима тонкомпенсации.

#### $\mathbf \circledR$  Индикатор  $\oslash$  (стерео)

Появляется, когда вещание на выбранной частоте ведется в режиме стерео.

#### **<sup>1</sup> Индикатор Папл** (технология преобразования звука)

Появляется при включении режима Sound Retriever.

### **<sup>4</sup> Индикатор (1)** (подключение iPod)

Загорается в случае, если при выборе USB в качестве источника сигнала распознается устройство iPod.

## <span id="page-9-0"></span>Основные операции

### Включение и выключение питания

### Включение устройства

• Нажмите кнопку SRC, чтобы включить устройство.

### Выключение устройства

**• Нажмите и удерживайте кнопку OFF,** пока устройство не выключится.

### Выбор источника сигнала

Вы можете выбрать источник сигнала, который Вы хотите прослушать. Чтобы переключиться на встроенный проигрыватель компакт-дисков, загрузите диск в устройство (см. стр[. 16\)](#page-15-0).

### • Нажмите SRC несколько раз, чтобы выбрать один из следующих источников сигнала.

TUNER (тюнер)—COMPACT DISC (встроенный проигрыватель компакт-дисков)—USB (USB-аудиоплеер)—AUX (вспомогательное устройство (AUX))

# Примечания

- ! Источник звука не изменится в следующих случаях.
	- При отсутствии диска в устройстве.
	- Если USB-аудиоплеер/запоминающее устройство USB не подключены к устройству.
	- Если iPod не подключен к данному устройству.
	- Если AUX (вспомогательный вход) выключен (см. стр[. 33\)](#page-32-0).
- По умолчанию для AUX установлено значение "включен". Если AUX не используется, отключите его (см. [Включение](#page-32-0) [вспомогательной](#page-32-0) настройки на стр. 33).
- Зарядка портативного аудиоплеера, подключенного к вспомогательному входу

AUX, от источника питания автомобиля может стать причиной возникновения помех. В этом случае отсоедините зарядное устройство.

! Когда голубой/белый провод этого устройства подключен к реле панели управления автомобильной антенной, антенна на автомобиле выдвигается при включении источника сигнала этого устройства. Чтобы втянуть антенну, выключите источник сигнала.

### Регулировка громкости

 $\bullet$  Поверните MULTI-CONTROL, чтобы отрегулировать уровень громкости.

# <span id="page-10-0"></span>Тюнер

### Основные операции

#### • Выберите диапазон Нажмите BAND/ESC.

Можно выбрать диапазоны FM1, FM2, FM3 или MW/LW.

% Ручная настройка (пошаговая) Нажмите MULTI-CONTROL влево или вправо.

• Автоматический поиск Нажмите MULTI-CONTROL влево или вправо и удерживайте в течение секунды, затем отпустите.

# Вы можете отменить настройку с поиском, нажав MULTI-CONTROL вправо или влево.

# Если Вы нажмете вправо или влево и будете удерживать MULTI-CONTROL, Вы можете пропускать каналы. Настройка с поиском начнется, как только Вы отпустите MULTI-CONTROL.

## Примечания

- ! Можно включить или выключить функцию AF (поиск альтернативных частот) данного устройства. Для обычной настройки функция AF должна быть выключена (смотрите в стр[. 12\)](#page-11-0).
- Не все станции предоставляют услугу RDS.
- Такие функции RDS, как AF и TA, доступны только в том случае, если Ваш радиоприемник настроен на RDS-станцию.

## Запоминание и повторный вызов радиочастот

Вы можете сохранить в памяти устройства до шести частот радиостанций для последующего быстрого вызова.

• В памяти можно сохранить до шести станций каждого диапазона.

### 1 Нажмите LIST.

Отображается экран предварительной настройки.

### 2 С помощью MULTI-CONTROL сохраните выбранную частоту в памяти устройства.

Поворачивайте для выбора другого номера предварительной настройки. Чтобы сохранить, нажмите и удерживайте.

Вы также можете сохранить частоту в памяти устройства, нажимая вправо и удерживая MULTI-CONTROL.

### 3 С помощью MULTI-CONTROL выберите нужную радиостанцию.

Поворачивайте для перехода к другому телеканалу. Нажмите, чтобы выбрать.

- **Вы также можете выбрать другой канал,** нажимая MULTI-CONTROL вверх или вниз.
- # Чтобы вернуть дисплей в исходный режим, нажмите BAND/ESC или LIST.
- # Если Вы не воспользуетесь списком радиостанций в течение 30 секунд, дисплей автоматически вернется в исходный режим.

# Прием радиопередач аварийного сигнала PTY

В случае трансляции аварийного сигнала PTY устройство автоматически примет его (появится ALARM). По окончании трансляции система вернется к предыдущему источнику сигнала.

! Сообщение об аварии можно отменить, нажав TA.

## Знакомство с расширенными функциями

1 Нажмите MULTI-CONTROL, чтобы вывести на экран основное меню.

### 2 С помощью MULTI-CONTROL выберите FUNCTION.

Поворачивайте для перехода к другому пункту меню. Нажмите, чтобы выбрать.

### 3 Для выбора функции поворачивайте MULTI-CONTROL.

BSM (запоминание лучших станций)— REGIONAL (региональный)—LOCAL (настройка с местным поиском)—PTY SEARCH (выбор типа программы)—TRAFFIC (режим ожидания дорожных сводок)—AF (поиск альтернативных частот)—NEWS (прерывание для передачи новостей)

# Примечания

- ! Чтобы вернуться к предыдущему дисплею, нажмите BACK.
- Для возврата в основное меню нажмите и удерживайте кнопку BACK.
- Чтобы вернуть дисплей в исходный режим, нажмите BAND/ESC.
- ! Если выбран MW/LW-диапазон, для выбора будут доступны только функции BSM и LOCAL.

### Запоминание частот самых мощных трансляций

Функция BSM (запоминание лучших станций) позволяет автоматически сохранять шесть самых мощных радиочастот.

### 1 С помощью MULTI-CONTROL выберите в меню функций BSM.

### 2 Нажмите MULTI-CONTROL, чтобы включить функцию BSM.

В памяти устройства будут сохранены шесть самых мощных радиочастот в порядке мощности их сигнала.

**• Для отмены режима нажмите** MULTI-CONTROL еще раз.

Ru

## Настройка на мощные сигналы

Настройка с местным поиском позволяет Вам настраиваться только на радиостанции с достаточно мощными сигналами для качественного приема.

### % Выберите требуемую настройку, нажимая кнопку LOC.

FM: OFF—LEVEL1—LEVEL2—LEVEL3— LEVEL4

MW/LW: OFF—LEVEL1—LEVEL2

Настройка LEVEL4 позволяет осуществлять прием только станций с самым сильным сигналом, а уменьшение уровня настройки позволяет принимать другие станции по степени убывания интенсивности сигнала.

# Примечание

Включить функцию можно также в меню, которое вызывается с помощью MULTI-CONTROL.

## Выбор альтернативных частот

Если качество приема низкое, устройство автоматически выполнит поиск другой станции в той же сети.

### 1 С помощью MULTI-CONTROL выберите в меню функций AF.

### 2 Нажмите MULTI-CONTROL, чтобы включить функцию AF.

# Чтобы выключить функцию, нажмите MULTI-CONTROL еще раз.

## Примечания

- ! Когда включена функция AF, во время настройки с поиском или в режиме BSM настраиваются только RDS-радиостанции.
- ! При вызове предварительно настроенной станции тюнер может обновить ее частоту значением из списка альтернативных частот станции. На дисплее не отображается номер предварительной настройки, если данные RDS для принятой станции отличаются от данных для изначально сохраненной станции.
- ! Во время поиска AF звук может прерываться.
- ! Функцию AF можно включить или выключить отдельно для каждого FM-диапазона.

<span id="page-11-0"></span>Раздел 02

## <span id="page-12-0"></span>Использование функции Поиск PI (по идентификатору программы)

Если подходящую станцию найти не удается или качество приема ухудшается, устройство автоматически выполнит поиск другой станции со сходной программой. Во время поиска отображается PI SEEK и приглушается звук.

### Использование автоматического поиска PI (по идентификатору программы) для предварительно настроенных станций

Если не удается вызывать предварительно настроенные станции, устройство можно настроить на выполнение поиска PI (по идентификатору программы) во время вызова предварительной настройки.

• По умолчанию функция автоматического поиска PI (по идентификатору программы) выключена. См. раздел Включение [автоматического](#page-32-0) поиска PI [на стр](#page-32-0). 33.

## Ограничение станций региональными программами

При использовании функции AF функция региональных программ ограничивает выбор станциями, транслирующими региональные программы.

### 1 С помощью MULTI-CONTROL выберите в меню функций REGIONAL.

2 Нажмите MULTI-CONTROL, чтобы включить региональную функцию. # Чтобы выключить функцию, нажмите

MULTI-CONTROL еще раз.

# Примечания

! Трансляции региональных программ и региональные сети организовываются поразному в зависимости от страны (т.е. они могут изменяться в зависимости от зоны радиовещания, территории государства или часового пояса).

- ! Номер предварительной настройки может исчезнуть с дисплея, если тюнер настроен на региональную станцию, отличающуюся от изначально установленной станции.
- Региональную функцию можно включить или выключить отдельно для каждого FMдиапазона.

# Прием дорожных сводок

Функция TA (ожидание дорожных сводок) позволяет автоматически получать дорожные сводки вне зависимости от источника сигнала, который Вы прослушиваете. ФункциюТА можно активировать как для TPстанции (станции, передающей информациюо дорожном движении), так и для TPстанции расширенной сети вещания (станции, передающей информацию со ссылками на TP-станции).

1 Настройте тюнер на TP-станцию или станцию расширенной сети вещания, передающую дорожные сводки TP. Включится индикатор TP

2 Нажмите кнопку TA, чтобы включить режим ожидания дорожных сводок.

**• Чтобы выключить функцию, нажмите ТА** еще раз.

### 3 В начале приема дорожной сводки отрегулируйте громкость TA (дорожных сводок) с помощью MULTI-CONTROL.

Новая установленная громкость сохраняется в памяти и будет вызываться для последующих дорожных сводок.

### 4 Для отмены прослушивания сводки нажмите кнопку TA во время приема дорожной сводки.

Тюнер возвратится к исходному источнику сигнала, но останется в режиме ожидания до повторного нажатия кнопки TA.

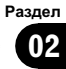

- <span id="page-13-0"></span>Для включения и выключения функции можно также использовать меню, отображающееся при использовании переключателя MULTI-CONTROL.
- Система переключается обратно на исходный источник сигнала после приема дорожной сводки.
- Во время настройки с поиском или в режиме BSM при включенной функции TA настраиваются только ТР-станции и станции расширенной сети вещания, передаюшие дорожные сводки.

# Использование функций РТҮ

Можно настроиться на радиостанцию с помощью информации РТҮ (тип программы).

### Поиск станции RDS с помощью **информации PTY**

Можно выполнять поиск общих радиовещательных программ, например, тех, что перечислены на стр. 15.

#### С помощью MULTI-CONTROL вы-1 берите в меню функций PTY SEARCH.

 $\overline{2}$ Для отображения установочного меню нажмите MUITI-CONTROL

3 Нажмите MULTI-CONTROL для выбора желаемой настройки.

Поворачивайте для изменения настройки. NEWS/INFO-POPULAR-CLASSICS-**OTHERS** 

### 4 Нажмите MULTI-CONTROL, чтобы начать поиск.

Устройство начинает поиск радиостанций, передающих данный тип программ. При обнаружении радиостанции на дисплее будет показано название данной програм-МЫ.

Информация РТҮ (идентификационный код типа программы) приведена на стр. 15.  $\blacksquare$ Для отмены поиска нажмите MULTI-CONTROL еще раз.

■ Программы некоторых радиостанций могут отличаться от программ, указанных в передаваемом коде РТҮ.

■ Если ни одна из станций не передает программы нужного типа, то на дисплее в течение примерно двух секунд будет показано PTY NOT FOUND, и затем тюнер перейдет в режим приема станции, с которой был начат поиск.

### Использование прерывания для передачи новостей

Устройство может переключаться с других станций на станцию новостей с кодом РТҮ, когда эта станция начинает передавать программу новостей. После окончания программы новостей возобновляется прием прежней программы.

- Нажмите и удерживайте кнопку NEWS, чтобы включить функцию прерывания для передачи новостей. Нажимайте кнопку NEWS, пока на дисплее не появится надпись NEWS ON.
- Чтобы отключить функцию прерывания для передачи новостей, нажмите кнопку NEWS и удерживайте ее, пока на дисплее не появится надпись NEWS OFF.
- Прослушивание программы новостей можно отменить, нажав NEWS.

## Примечание

Для включения и выключения программы новостей можно также использовать меню, отображающееся при использовании переключателя MULTI-CONTROL.

# <span id="page-14-0"></span>Управление данным устройством

**OTHERS** 

### Список PTY

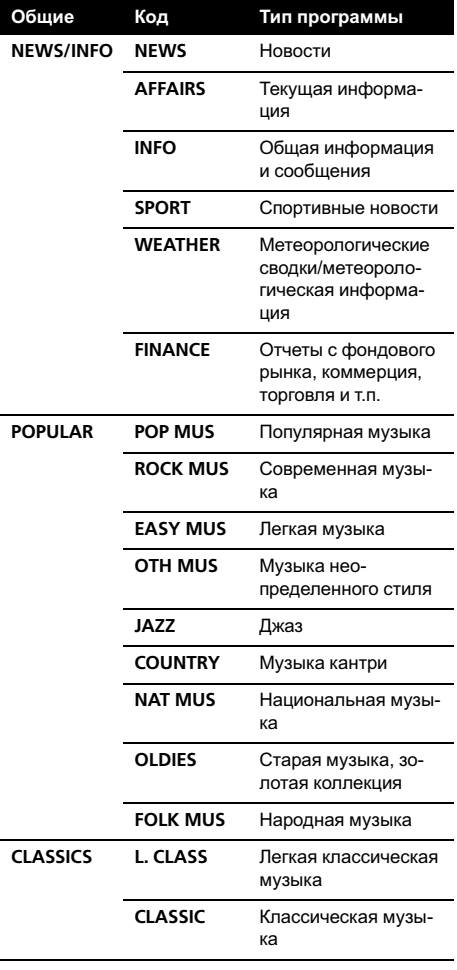

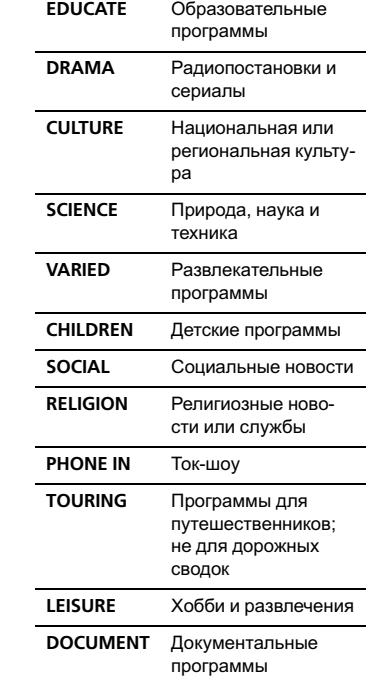

 $\begin{array}{c} \square \end{array}$ 

Русский

 $Ru$   $15$ 

# <span id="page-15-0"></span>Встроенный проигрыватель компакт-дисков

### Основные операции

Вставьте диск в щель для загрузки диска.

Воспроизведение начнется автоматически. # Вставляйте диск маркированной стороной вверх.

Извлеките диск

Нажмите EJECT.

### % Выбор папки

Нажмите MULTI-CONTROL вверх или вниз.

Вы не можете выбрать папку, не содержащуюсжатых аудиофайлов.

### % Выберите дорожку

Нажмите MULTI-CONTROL влево или вправо.

% Ускоренная перемотка вперед/назад Нажмите MULTI-CONTROL влево или вправо и удерживайте в течение секунды, затем отпустите.

# При включении ускоренной перемотки вперед или назад при воспроизведении сжатых аудиофайлов звук не воспроизводится.

• Вернитесь к корневой папке Нажмите и удерживайте BAND/ESC.

**E** Если папка 01 (КОРНЕВАЯ) не содержит файлов, воспроизведение начнется с папки 02.

#### Переключение между сжатыми аудиофайлами и диском CD-DA Нажмите BAND/ESC.

**• Данная операция доступна только при вос**произведении дисков CD-EXTRA или MIXED-MODE.

# При переключении между режимами сжатого аудиофайла и CD-DA воспроизведение начинается с первой дорожки диска.

# Примечания

- ! Встроенный проигрыватель компакт-дисков может воспроизводить сжатые аудиофайлы, записанные на компакт-диск CD-ROM. (Список воспроизводимых форматов см. в разделе стр[. 42](#page-41-0).)
- ! Меры предосторожности при работе с дисками и проигрывателем см. на стр[. 38.](#page-37-0)
- ! После загрузки компакт-диска нажмите кнопку SRC, чтобы выбрать встроенный проигрыватель компакт-дисков в качестве источника сигнала.
- ! Иногда происходит задержка между началом воспроизведения диска и появлением звука. При считывании данных с диска отображается надпись FORMAT READ.
- Если сообщение об ошибке, такое как ERROR-11, появляется на дисплее, см. [Со](#page-36-0)[общения](#page-36-0) об ошибках на стр. 37.
- ! Воспроизведение выполняется по порядку номеров файлов. Не содержащие файлов папки пропускаются. (Если папка 01 (КОРНЕВАЯ) не содержит файлов, воспроизведение начнется с папки 02.)

# Отображение текстовой информации диска

Нажмите DISP для выбора текстовой информации.

### Для компакт-диска с введенным названием

Время воспроизведения—название диска Для дисков формата CD TEXT

Время воспроизведения—название диска—имя исполнителя на диске—название дорожки—имя исполнителя на дорожке

### Для WMA/MP3/AAC

Время воспроизведения—название папки—название файла—название дорожки—имя исполнителя—название альбома—комментарий—скорость передачи данных

16) <sub>Ru</sub>

### <span id="page-16-0"></span>**Для WAV**

Время воспроизведения-название папки-название файла-частота дискретиза-ЦИИ

# Примечания

- Вы можете прокручивать название влево, удерживая кнопку DISP.
- Аудио компакт-диски, содержащие определенную информацию, например, текст и/или численные данные, относятся к категории CD TEXT.
- Если специальная информация не была записана на диск, то заголовок или название диска не будут отображаться на дисплее.
- В зависимости от версии iTunes®, использованной для записи файлов MP3 на диск, комментарии могут отображаться неправипьно.
- В зависимости от используемой для преобразования файлов в формат WMA версии Windows Media Player названия альбомов и другая текстовая информация может отображаться неправильно.
- При воспроизведении файлов WMA, записанных в режиме VBR (переменная скорость передачи данных), отображается среднее значение скорости передачи данных.
- При воспроизведении файлов МРЗ, записанных в режиме VBR (переменная скорость передачи данных), вместо значения скорости передачи данных отображается **VBR**
- Частота дискретизации, отображающаяся на дисплее, может быть округлена.
- Если при выполнении начальных настроек включить функцию постоянной прокрутки, то текстовая информация будет постоянно прокручиваться на дисплее. См. Включение режима постоянной прокрутки на стр.  $34$

## Выбор дорожек из списка названий дорожек

Список названий дорожек позволяет просмотреть названия дорожек, записанных на диске формата CD TEXT, и выбрать нужную дорожку для воспроизведения.

### Нажмите LIST, чтобы перейти в режим списка названий дорожек.

#### С помощью MULTI-CONTROL вы- $\mathbf{2}$ берите нужное название дорожки.

Поворачивайте для перехода к другой дорожке. Нажмите для начала воспроизведения.

Вы также можете выбрать другое название дорожки, нажимая MULTI-CONTROL вверх или вниз.

- Также воспроизвести дорожку можно нажатием MULTI-CONTROL вправо.
- Чтобы вернуть дисплей в исходный режим, нажмите RAND/FSC или LIST

Если Вы не воспользуетесь списком . радиостанций в течение 30 секунд, дисплей автоматически вернется в исходный режим.

## Выбор файлов из списка имен файлов

Список имен файлов позволяет просматривать имена файлов (или папок) и выбирать один для воспроизведения.

#### Нажмите LIST, чтобы перейти в 1 режим списка имен файлов.

На дисплее появятся имена файлов и папок.

#### С помощью MULTI-CONTROL вы-2 берите нужное имя файла (или папки).

Поворачивайте для изменения названия файла или папки.

- выбрав файл, нажмите, чтобы начать воспроизведение.
- выбрав папку, нажмите для отображения на дисплее списка файлов (или папок), находящихся в выбранной папке.

 $17$ 

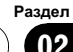

- <span id="page-17-0"></span>— выбрав папку, нажмите и удерживайте для воспроизведения композиции в выбранной папке.
- **Также воспроизвести файл можно нажа**тием MULTI-CONTROL вправо.

# Вы также можете воспроизвести музыкальную композицию, нажимая вправо и удерживая MULTI-CONTROL.

**• Для возврата к предыдущему списку (к** папке на один уровень выше) нажмите BACK. Выполнить эту операцию можно также нажатием MULTI-CONTROL влево.

- **Для возврата к верхнему уровню списка** нажмите и удерживайте кнопку BACK.
- **Чтобы вернуть дисплей в исходный режим,** нажмите BAND/ESC или LIST.

# Если Вы не воспользуетесь списком радиостанций в течение 30 секунд, дисплей автоматически вернется в исходный режим.

### Знакомство с расширенными функциями

1 Нажмите MULTI-CONTROL, чтобы вывести на экран основное меню.

### 2 С помощью MULTI-CONTROL выберите FUNCTION.

Поворачивайте для перехода к другому пункту меню. Нажмите, чтобы выбрать.

### 3 Для выбора функции поворачивайте MULTI-CONTROL.

REPEAT (повторное воспроизведение)— RANDOM (воспроизведение в произвольной последовательности)—SCAN (сканирующее воспроизведение)—PAUSE (пауза) —SOUND RETRIEVER (технология преобразования звука)—TITLE INPUT (ввод названия диска)

# Примечания

- ! Чтобы вернуться к предыдущему дисплею, нажмите BACK.
- Для возврата в основное меню нажмите и удерживайте кнопку BACK.
- ! Чтобы вернуть дисплей в исходный режим, нажмите BAND/ESC.
- ! Если Вы не воспользуетесь данными функциями, за исключением функции TITLE INPUT, в течение 30 секунд, то дисплей автоматически переключится в исходный режим.
- ! При воспроизведении дисков, содержащих сжатые аудиофайлы, или диска формата CD TEXT переключиться на дисплей ввода названия диска невозможно.

## Выбор диапазона повторного воспроизведения

- % Выберите требуемую настройку, нажимая кнопку RPT.
	- DISC Повторное воспроизведение всех дорожек
	- **TRACK** Повтор текущей дорожки
	- **FOLDER** Повтор текущей папки
- # Если Вы выберете другуюпапку во время повторного воспроизведения, диапазон повторного воспроизведения сменится на повтор диска.
- # Выполнение поиска дорожки или ускоренной перемотки вперед/назад в режиме TRACK (повтор дорожки) автоматически меняет диапазон повторного воспроизведения на повторное воспроизведение диска/папки.

При выборе **FOLDER** (повтор папки) воспроизведение вложенных папок этой папки невозможно.

# Примечание

Включить функцию можно также в меню, которое вызывается с помощью MULTI-CONTROL.

### Воспроизведение дорожек в произвольной последовательности

Данная функция позволяет воспроизводить дорожки в произвольной последовательности в пределах выбранного диапазона повторного воспроизведения.

# በ2

### <span id="page-18-0"></span>**• Нажмите RDM, чтобы включить вос**произведение в произвольной последовательности.

Воспроизведение дорожек в произвольной последовательности.

**• Нажмите RDM еще раз, чтобы выключить** функциювоспроизведения в произвольной последовательности.

# Примечание

Для включения и выключения функции можно также использовать меню, отображающееся при использовании переключателя MULTI-CONTROL.

# Сканирование папок и дорожек

В режиме сканирования выполняется поиск композиции в пределах выбранного диапазона повторного воспроизведения.

1 С помощью MULTI-CONTROL выберите в меню функций SCAN.

### 2 Нажмите MULTI-CONTROL, чтобы включить сканирующее воспроизведение.

Будут воспроизводиться первые 10 секунд каждой дорожки.

### 3 Нажмите MULTI-CONTROL для выключения сканирующего воспроизведения, когда Вы найдете нужную дорожку.

# Если дисплей автоматически вернулся в режим воспроизведения, выберите SCAN снова, нажимая MULTI-CONTROL.

# После завершения сканирования диска (папки) снова начнется обычное воспроизведение дорожек.

# Приостановка воспроизведения

С помощью MULTI-CONTROL выберите в меню функций PAUSE.

### 2 Нажмите MULTI-CONTROL, чтобы включить паузу.

Воспроизведение текущей дорожки приостанавливается.

 Чтобы выключить паузу, нажмите MULTI-CONTROL еще раз.

# Использование Sound Retriever (технологии преобразования звука)

Технология Sound Retriever (технология преобразования звука) автоматически повышает качество сжатого аудиосигнала, обеспечивая тем самым насыщенное звучание.

## **• Выберите требуемую настройку, на**жимая кнопку S.Rtrv.

OFF (выкл)—1—2

 $\blacksquare$  2 эффективней, чем 1.

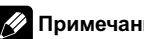

## Примечание

Включить функцию можно также в меню, которое вызывается с помощью MULTI-CONTROL.

## Использование функций названия диска

Вы можете вводить названия компакт-дисков и просматривать их. При следующей установке компакт-диска с заданным Вами названием это название отобразится на дисплее.

## Ввод названий дисков

Используйте функциюввода названия диска для сохранения до 48 наименований компакт-дисков. Каждое название может содержать не более 10 символов.

1 Включите воспроизведение компакт-диска, для которого Вы хотите ввести название.

С помошью MULTI-CONTROL вы- $\mathbf{2}$ берите в меню функций TITLE INPUT.

3 Для отображения дисплея ввода названия диска нажмите MULTI-CONTROL.

#### Поворачивайте MULTI-CONTROL для 4 выбора буквы алфавита.

• Вы также можете выполнить данную операцию, нажимая MULTI-CONTROL вверх или вниз.

5. Для перемещения курсора на позицию следующего символа нажимайте **MULTI-CONTROL** 

#### 6 После ввода названия нажмите и удерживайте MULTI-CONTROL для сохранения его в памяти.

## Примечания

20

Ru

- Названия остаются в памяти даже после того, как диск удалён из устройства, и вызываются из памяти после повторной установки данного диска.
- После записи в память данных для 48 дисков данные для следующего диска будут замещать собой данные, указанные для первого диска. ■

# **Воспроизведение** композиций на портативном USB аудиоплеере/ запоминающем устройстве **USB**

Подробную информацию о поддерживаемых устройствах см. в Совместимость с портативными аудиоплеерами на стр. 5.

### Основные операции

• Выбор папки

Нажмите MULTI-CONTROL вверх или вниз.

Ускоренная перемотка вперед/назад Нажмите MULTI-CONTROL влево или вправо и удерживайте в течение секунды, затем отпустите.

 $\bullet$ Выберите дорожку

Нажмите MULTI-CONTROL влево или впра-BO.

#### Вернитесь к корневой папке  $\bullet$

Нажмите и удерживайте BAND/ESC.

## Примечания

- Оптимальная работа данного устройства зависит от подключенного портативного USB аудиоплеера/запоминающего устройства USB.
- Если папка 01 (КОРНЕВАЯ) не содержит файлов, воспроизведение начнется с папки 02.
- Когда портативный USB аудиоплеер с функцией зарядки аккумулятора подключается к данному устройству, а ключ зажигания при этом находится в положении АСС или ON, происходит зарядка аккумулятора.
- Вы можете отсоединить портативный USB аудиоплеер/запоминающее устройство USB в любой момент, когда захотите завершить прослушивание.

<span id="page-19-0"></span>**Paznen**  $0<sub>2</sub>$ 

 $21$ 

# <span id="page-20-0"></span>Управление данным устройством

При подключении к данному устройству портативного USB аудиоплеера/запоминающего устройства USB в качестве источника сигнала автоматически выбирается USB. Если устройство USB не используется, отсоедините его от данного устройства. В зависимости от используемого устройства USB при включении зажигания, когда устройство USB подключено, аудиосистема может автоматически изменить источник сигнала.

## Отображение текстовой информации аудиофайла

Нажмите DISP для выбора текстовой информации.

### **Для WMA/MP3/AAC**

Время воспроизведения-название папки-название файла-название дорожки-имя исполнителя-название альбома-комментарий-скорость передачи данных

### Для WAV

Время воспроизведения-название папки-название файла-частота дискретиза-ЦИИ

- Если текст аудиофайла содержит символы, не поддерживаемые основным устройством, такие символы не отображаются.
- Если специальная информация не была  $\blacksquare$ записана в аудиофайл, то заголовок или название не будут отображаться на дисплее.

• Текстовая информация некоторых аудиофайлов может отображаться неправильно.

# Примечания

- Прокручивание текстовой информацию влево производится нажатием и удерживанием кнопки DISP.
- Если при выполнении начальных настроек включить функцию постоянной прокрутки, то текстовая информация будет постоянно прокручиваться на дисплее. См. Включение режима постоянной прокрутки на стр. 34.

## Выбор файлов из списка имен файлов

Данная операция идентична той, что используется для встроенного проигрывателя компакт-дисков. (См. Выбор файлов из списка имен файлов на стр. 17.)

### Знакомство с расширенными функциями

1 Нажмите MULTI-CONTROL, чтобы вывести на экран основное меню.

#### $\overline{2}$ С помошью MULTI-CONTROL выберите FUNCTION.

Поворачивайте для перехода к другому пункту меню. Нажмите, чтобы выбрать.

#### 3 Для выбора функции поворачивайте MULTI-CONTROL

**REPEAT** (повторное воспроизведение)-**RANDOM** (воспроизведение в произвольной последовательности)-SCAN (сканирующее воспроизведение)-PAUSE (пауза) -SOUND RETRIEVER (технология преобразования звука)

### Функции и их назначение

Операции REPEAT, RANDOM, SCAN, PAUSE и SOUND RETRIEVER практически идентичны тем, что используются для встроенного проигрывателя компакт-дисков.

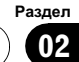

# Управление данным устройством

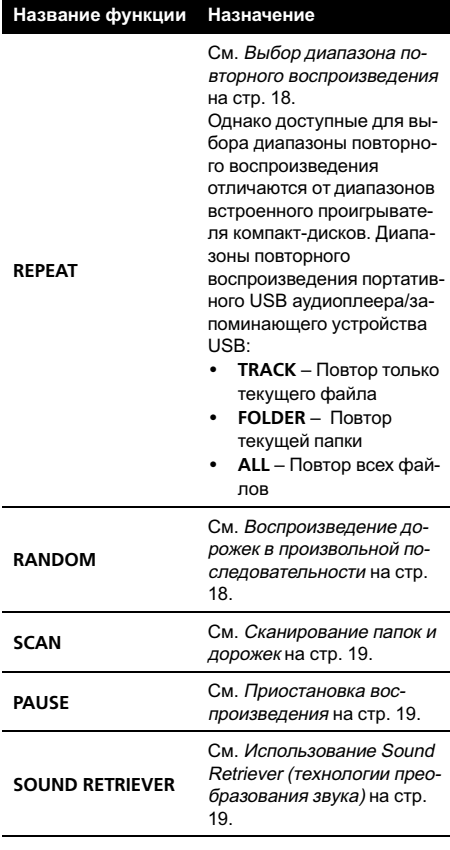

Примечания

- Чтобы вернуться к предыдущему дисплею, нажмите BACK.
- Для возврата в основное меню нажмите и удерживайте кнопку BACK.
- Чтобы вернуть дисплей в исходный режим, нажмите BAND/ESC.
- Если Вы выберете другую папку во время повторного воспроизведения, диапазон повторного воспроизведения сменится на ALL.
- Если Вы выполните поиск дорожки или ускоренную перемотку вперед/назад в

режиме TRACK, диапазон повторного воспроизведения сменится на FOLDER.

- Когда выбран диапазон FOLDER, воспроизвести вложенную папку текущей папки невозможно.
- ! После завершения сканирования файла или папки снова начнется обычное воспроизведение файлов.

Ru

# <span id="page-22-0"></span>Воспроизведение музыки на iPod

Подробную информацию о поддерживаемых устройствах iPod см. <sup>в</sup> [Поддержка](#page-4-0) [iPod](#page-4-0)[®](#page-4-0) на [стр](#page-4-0). 5.

# Основные операции

% Ускоренная перемотка вперед/назад Нажмите MULTI-CONTROL влево или вправо и удерживайте в течение секунды, затем отпустите.

### Выберите дорожку (раздел)

Нажмите MULTI-CONTROL влево или вправо.

# Примечания

- ! Для подключения iPod с разъемом Dock Connector требуется соответствующий USB кабель.
- Меры предосторожности при использовании iPod см. на стр[. 42.](#page-41-0)
- При подключении iPod к данному устройству на дисплее iPod отображается **PIONEER** (или  $\checkmark$  ("галочка")).
- Если сообшение об ошибке, такое как ERROR-19, появляется на дисплее, смотрите в [Сообщения](#page-36-0) об ошибках на стр. 37.
- Когда ключ зажигания находится в положении ACC или ON, происходит зарядка аккумулятора iPod, если iPod подключен к данному устройству.
- ! Если iPod подключен к данному устройству, то включение или выключение iPod невозможно.
- Прежде чем подключить переходник dock connector к iPod, отсоедините от iPod наушники.
- ! Выключение iPod происходит примерно через две минуты после установки ключа зажигания в положение OFF.

# Поиск композиции

Для простоты использования и облегчения поиска композиций функции данного устройства, предназначенные для управления iPod, максимально приближены к операциям управления на самом iPod.

- В зависимости от количества файлов в памяти iPod на отображение списка может требоваться какое-то время.
- **Если текст на iPod содержит символы,** не поддерживаемые этим устройством, такие символы не отображаются.

### 1 Для перехода к главному режиму поиска списка нажмите LIST.

### 2 С помощью MULTI-CONTROL выберите категорию.

Для изменения категории поверните переключатель, для выбора – нажмите. PLAYLISTS (списки воспроизведения)— ARTISTS (артисты)—ALBUMS (альбомы)— SONGS (композиции)—PODCASTS (подкасты)—GENRES (жанры)—COMPOSERS (композиторы)—AUDIOBOOKS (аудиокниги) На дисплее в виде списка появится содержимое выбранной категории.

**Haжимая и удерживая MULTI-CONTROL,** можно включить воспроизведение в любом месте выбранной категории. Также выполнить эту операцию можно нажатием

MULTI-CONTROL вправо.

**• Вы также можете выбрать другую катего**рию, нажимая MULTI-CONTROL вверх или вниз.

Выбрать категорию можно также нажатием MULTI-CONTROL вправо.

# Чтобы вернуться к предыдущему списку, нажмите MULTI-CONTROL влево.

### 3 Повторите шаг 2, чтобы найти композицию, которую Вы хотите прослушать.

# Для возврата к предыдущей категории (на один уровень выше) нажмите BACK. Выполнить эту операцию можно также нажатием MULTI-CONTROL влево.

# <span id="page-23-0"></span>Управление данным устройством

- Для возврата к верхнему уровню категорий нажмите и удерживайте кнопку ВАСК.
- Чтобы вернуть дисплей в исходный режим. нажмите BAND/ESC или LIST.

Если Вы не воспользуетесь списком радиостанций в течение 30 секунд, дисплей автоматически вернется в исходный режим.

### Отображение текстовой информации iPod

### • Нажмите DISP для выбора текстовой информации.

Время воспроизведения-название композиции-имя исполнителя-название альбома

• Если текст на iPod содержит символы, не поддерживаемые этим устройством, такие символы не отображаются.

# Примечания

- Прокручивание текстовой информацию влево производится нажатием и удерживанием кнопки DISP.
- Если при выполнении начальных настроек включить функцию постоянной прокрутки, то текстовая информация будет постоянно прокручиваться на дисплее. См. Включение режима постоянной прокрутки на стр. 34

### Знакомство с расширенными функциями

Нажмите MULTI-CONTROL, чтобы вывести на экран основное меню.

#### $\mathbf{2}$ С помощью MULTI-CONTROL выберите FUNCTION.

Поворачивайте для перехода к другому пункту меню. Нажмите, чтобы выбрать.

#### 3 Для выбора функции поворачивайте **MULTI-CONTROL.**

**REPEAT** (повторное воспроизведение)-**SHUFFLE** (воспроизведение в произвольной последовательности)-SHUFFLE ALL (воспроизведение всех композиций в произвольной последовательности)-**LINK SEARCH** (поиск по категории)-**CONTROL** (режим управления)-PAUSE (пауза)-AUDIOBOOKS SPEED (скорость аудиокниги)-SOUND RETRIEVER (технология преобразования звука)

### Функции и их назначение

#### ФУНКЦИИ REPEAT. PAUSE И

**SOUND RETRIEVER практически идентичны** аналогичным функциям встроенного проигрывателя компакт-дисков.

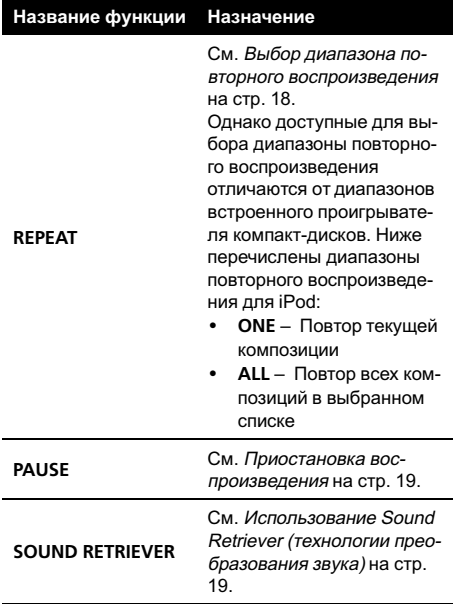

# Примечания

- Чтобы вернуться к предыдущему дисплею, нажмите **BACK**.
- Для возврата в основное меню нажмите и удерживайте кнопку ВАСК.
- Чтобы вернуть дисплей в исходный режим, нажмите **RAND/FSC**
- <span id="page-24-0"></span>• Если Вы не воспользуетесь данной функцией в течение 30 секунд, то дисплей автоматически вернется в исходный режим.
- Функция CONTROL (режим управления) предусмотрена только для iPod nano (второго поколения).
- Если функция **CONTROL** активна, можно использовать только функции CONTROL и SOUND RETRIEVER.

## Воспроизведение композиций в произвольной последовательности (перемешивание)

1 С помощью MULTI-CONTROL выберите в меню функций SHUFFLE.

2 Для отображения установочного меню нажмите MULTI-CONTROL.

## 3 Нажмите MULTI-CONTROL для выбора желаемой настройки.

Поворачивайте для изменения настройки.

- SONGS Воспроизведение композиций из выбранного списка в произвольной последовательности.
- ALBUMS Воспроизведение по порядку композиций из альбома, выбранного случайным образом.
- ОFF Отмена режима воспроизведения в произвольной последовательности.

### Воспроизведение всех композиций в произвольной последовательности (перемешать все)

### $\bullet$  Нажмите SHFL, чтобы включить функцию "перемешать все".

Все композиции на iPod будут воспроизводиться в произвольной последовательности.

# Чтобы выключить функцию воспроизведения всех композиций в произвольной последовательности, нажмите SHUFFLE в меню FUNCTION еще раз.

## Примечание

Также включить функцию воспроизведения всех композиций в произвольной последовательности можно в меню, которое вызывается с помощью MULTI-CONTROL.

## Выбор композиций из списка альбомов текущего исполнителя

Отображается список альбомов выбранного исполнителя. Можно выбрать альбом или песнюпо имени исполнителя.

В зависимости от количества файлов в памяти iPod на отображение списка может требоваться какое-то время.

### 1 Нажмите и удерживайте кнопку LIST, чтобы включить функцию связанного поиска.

Производится поиск альбомов исполнителя и отображается список.

### 2 Для выбора альбома или композиции из списка используйте MULTI-CONTROL.

Подробнее о порядке выбора смотрите в пункте 2 Поиск [композиции](#page-22-0) на стр. 23.

## Примечание

Также включить функцию воспроизведения всех композиций в произвольной последовательности можно в меню, которое вызывается с помощью MULTI-CONTROL.

# Управление функциями iPod с устройства iPod

Данная функция предусмотрена только для iPod nano (второго поколения).

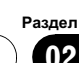

# <span id="page-25-0"></span>Управление данным устройством

Управление функциями iPod может производиться с устройства iPod. Звук будет воспроизводиться через динамики аудиосистемы, а управление может производиться с iPod.

• Если используется данная функция, выключение зажигания не приведет к выключению iPod. Для выключения питания iPod воспользуйтесь его органами управления.

#### Чтобы включить режим управления 1 функциями, нажмите и удерживайте кнопку iPod.

• Переключение режимов управления происходит каждый раз при нажатии и удерживании кнопки **iPod**.

• При использовании данной функции время воспроизведения и названия на отображаются на устройстве.

■ Даже после использования данной функции сохраняется возможность пролистывания композиций вверх/вниз.

При использовании данной функции с дан- $\blacksquare$ ного устройства не может быть использована функция поиска.

#### $\mathbf{2}$ Для выбора композиции и включения режима воспроизведения воспользуйтесь органами управления подключенного iPod.

## Примечание

Для включения и выключения функции можно также использовать меню, отображающееся при использовании переключателя **MULTI-CONTROL.** 

## Настройка скорости воспроизведения аудиокниг

Скорость воспроизведения аудиокниг на iPod можно регулировать.

С помошью MULTI-CONTROL выберите в меню функций **AUDIOBOOKS SPEED.** 

#### Для отображения установочного 2 меню нажмите MULTI-CONTROL.

#### 3 Нажмите MULTI-CONTROL для выбора желаемой настройки.

Поворачивайте для изменения настройки.

- FASTER Воспроизведение с большей СКОРОСТЬЮ
- NORMAL Воспроизведение с обычной СКОРОСТЬЮ
- SLOWER Воспроизведение с меньшей скоростью

# <span id="page-26-0"></span>Знакомство с регулировками аудиопараметров

1 Нажмите MULTI-CONTROL, чтобы вывести на экран основное меню.

### 2 С помощью MULTI-CONTROL выберите AUDIO.

Поворачивайте для перехода к другому пункту меню. Нажмите, чтобы выбрать.

### 3 Для выбора аудиофункции поверните MULTI-CONTROL.

FADER/BALANCE (регулировка баланса)— PRESET EQUALIZER (вызов графического эквалайзера)—EQ SETTING 1 (настройка графического эквалайзера)—EQ SETTING 2 (точная настройка эквалайзера)— LOUDNESS (тонкомпенсация)— SW SETTING 1 (включение/выключение сабвуфера)—SW SETTING 2 (настройка сабвуфера)— HIGH PASS FILTER (фильтр верхних частот)— BASS BOOST (усилитель нижних звуковых частот)—SRC LV ADJUST (регулировка уровня входного сигнала)

### 4 Для отображения установочного меню каждой функции нажмите MULTI-CONTROL.

5 Настройте каждую функцию.

# Примечания

- ! Чтобы вернуться к предыдущему дисплею, нажмите BACK.
- Для возврата в основное меню нажмите и удерживайте кнопку BACK.
- Чтобы вернуть дисплей в исходный режим, нажмите BAND/ESC.
- Если для настройки усилителя сабвуфера выбран режим PREOUT:REAR, переключение на функцию SW SETTING 1 (включение/выключение сабвуфера) невозможно. (См. в стр[. 33.](#page-32-0))
- Режим SW SETTING 2 можно выбрать только в том случае, если в режиме SW SETTING 1 включён выход канала сабвуфера.
- ! При выборе FM-тюнера в качестве источника сигнала функция SRC LV ADJUST недоступна.
- Если Вы не воспользуетесь данной функцией в течение 30 секунд, то дисплей автоматически вернется в исходный режим.

# Использование регулировки баланса

Вы можете изменить настройку регулятора баланса/уровня сигнала таким образом, чтобы она обеспечивала оптимальные условия прослушивания на всех занятых пассажирами сиденьях.

### 1 С помощью MULTI-CONTROL выберите FADER/BALANCE.

### 2 Для отображения установочного меню нажмите MULTI-CONTROL.

### 3 Нажимайте MULTI-CONTROL, чтобы выбрать сегмент, который вы хотите изменить.

Нажмите MULTI-CONTROL несколько раз для переключения между настройками баланса и уровня сигнала.

### 4 Поверните MULTI-CONTROL, чтобы отрегулировать баланс громкоговорителей.

Диапазон регулировки баланса передних и задних громкоговорителей находится между FAD F15 и FAD R15.

Диапазон регулировки баланса левых и правых громкоговорителей находится между BAL L15 и BAL R15.

# Вы также можете выполнить данную операцию, нажимая MULTI-CONTROL вверх или вниз.

# Когда используются только два громкоговорителя, правильной настройкой является FAD 0.

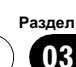

<span id="page-27-0"></span># Если настройка выхода заднего канала находится в режиме REAR SP :SUB W, Вы не можете регулировать баланс передних и задних громкоговорителей. См. [Установка](#page-32-0) параметров выхода заднего канала и [усилителя](#page-32-0) [сабвуфера](#page-32-0) на стр. 33.

# Использование эквалайзера

Эквалайзер позволяет Вам регулировать коррекциюзвука, чтобы звучание соответствовало требуемым внутренним акустическим характеристикам автомобиля.

### Вызов кривых эквалайзера из памяти

В памяти устройства хранится пять кривых эквалайзера, которые Вы можете вызвать в любое время. Вот перечень кривых эквалайзера.

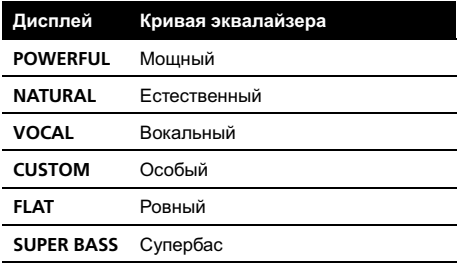

- $\cdot$  CUSTOM это регулируемая кривая эквалайзера, которую Вы создаете сами. Если Вы производите регулировку кривой эквалайзера, то она будет сохранена в памяти в CUSTOM.
- При выборе кривой FLAT звук не подвергается никаким дополнительным преобразованиям или коррекции. Эта настройка полезна для проверки эффекта от применения кривых эквалайзера при помощи переключения кривой FLAT и установленной кривой эквалайзера.

1 С помощью MULTI-CONTROL выберите PRESET EQUALIZER.

2 Для отображения установочного меню нажмите MULTI-CONTROL.

### 3 Нажмите кнопку MULTI-CONTROL, чтобы выбрать эквалайзер.

Вы также можете выполнить данную операцию, нажимая MULTI-CONTROL вверх или вниз.

### Регулировка кривых эквалайзера

Предустановленные кривые эквалайзера можно настраивать с большой степенью точности (управление оттенками звука).

1 С помощью MULTI-CONTROL выберите EQ SETTING 1.

### 2 Для отображения установочного меню нажмите MULTI-CONTROL.

3 Нажимайте MULTI-CONTROL, чтобы выбрать сегмент, который вы хотите изменить.

Нажмите MULTI-CONTROL несколько раз, чтобы выбрать один из следующих сегментов.

L (низкий)—M (средний)—H (высокий)

### 4 Поворачивая MULTI-CONTROL, отрегулируйте уровень полосы эквалайзера.

При повышении или понижении уровня отображаются надписи с +6 до –6.

- Вы также можете выполнить данную операцию, нажимая MULTI-CONTROL вверх или вниз.
- Затем Вы можете выбрать другую полосу и отрегулировать ее уровень.

## Точная регулировка кривой эквалайзера

Вы можете отрегулировать среднюю частоту и коэффициент Q – резонанс (характеристики кривой) каждой текущей выбранной полосы (LOW/MID/HI).

28  $)$  Ru

<span id="page-28-0"></span>• Если Вы производите регулировку, кривая CUSTOM обновляется.

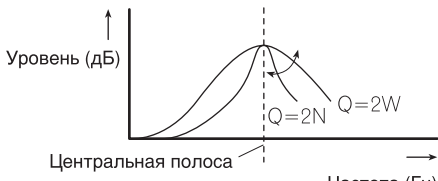

Частота (Гц)

#### 1 С помошью MULTI-CONTROL выберите EQ SETTING 2.

### 2 Для отображения установочного меню нажмите MULTI-CONTROL.

#### 3 Нажимайте MULTI-CONTROL, чтобы выбрать сегмент, который вы хотите изменить.

Нажмите MULTI-CONTROL несколько раз. чтобы выбрать один из следующих сегментов.

Полоса-Частота-Коэффициент Q резонанс

### 4 Для регулировки выбранного сегмента поверните MULTI-CONTROL. Полоса

LOW (низкий)-MID (средний)-HI (высокий)

### Частота

Нижние: 40HZ-80HZ-100HZ-160HZ Средние: 200HZ-500HZ-1KHZ-2KHZ Высокие: ЗКНZ-8КНZ-10КНZ-12КНZ Коэффициент Q - резонанс  $2N-1N-1W-2W$ 

■ Вы также можете выполнить данную операцию, нажимая MULTI-CONTROL вверх или вниз. $\Box$ 

# Регулировка тонкомпенсации

Тонкомпенсация компенсирует недостаточное звуковое давление в нижнем и верхнем диапазонах звуковых частот на низкой громкости.

С помощью MULTI-CONTROL вы-1 берите LOUDNESS.

#### $\mathbf{2}$ Для отображения установочного меню нажмите MULTI-CONTROL.

#### Нажмите MULTI-CONTROL для выбо-? ра желаемой настройки.

Поворачивайте для изменения настройки. LOW (низкий)-MID (средний)-HIGH (высокий)-OFF (выкл)

Вы также можете выполнить данную  $\blacksquare$ операцию, нажимая MULTI-CONTROL вверх или вниз. П

# Использование выхода канала сабвуфера

Это устройство имеет выход канала сабвуфера, который можно включать и выключать.

Фазу на выходе канала сабвуфера можно менять с нормальной на обратную и наоборот.

#### С помощью MULTI-CONTROL вы-1 берите SW SETTING 1.

#### $\mathbf{2}$ Для отображения установочного меню нажмите MULTI-CONTROL.

#### Нажмите MULTI-CONTROL для выбо-3 ра желаемой настройки.

Поворачивайте для изменения настройки. **NORMAL** (нормальная фаза)-REV (обратная фаза)-OFF (сабвуфер выключен)

٠ Вы также можете выполнить данную операцию, нажимая MULTI-CONTROL вверх или вниз.

# Изменение настройки сабвуфера

Если выход канала сабвуфера включён, Вы можете изменять частоту среза и уровень громкости звучания сабвуфера.

• Если выход канала сабвуфера включён, Вы можете выбрать функцию SW SETTING 2.

29

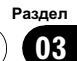

1 С помощью MULTI-CONTROL выберите SW SETTING 2.

2 Для отображения установочного меню нажмите MULTI-CONTROL.

3 Нажимайте MULTI-CONTROL, чтобы выбрать сегмент, который вы хотите изменить.

Нажмите MULTI-CONTROL несколько раз, чтобы выбрать один из следующих сегментов.

Частота среза—Уровень

<span id="page-29-0"></span>Раздел 03

### 4 Для регулировки выбранного сегмента поверните MULTI-CONTROL. Частота среза

### 50HZ—63HZ—80HZ—100HZ—125HZ Уровень

При повышении или понижении уровня отображаются значения от +6 до –24.

**• Вы также можете выполнить данную** операцию, нажимая MULTI-CONTROL вверх или вниз.

# Использование фильтра верхних частот

Если Вы не хотите, чтобы низкочастотные звуки из диапазона частот выхода канала сабвуфера воспроизводились из передних или задних громкоговорителей, включите HPF (фильтр верхних частот). В этом случае из передних или задних громкоговорителей будут воспроизводиться только звуки с частотой выше заданной.

### 1 С помощью MULTI-CONTROL выберите HIGH PASS FILTER.

2 Для отображения установочного меню нажмите MULTI-CONTROL.

3 Нажмите MULTI-CONTROL для выбора желаемой настройки.

Поворачивайте для изменения настройки. OFF—50HZ—63HZ—80HZ—100HZ—125HZ # Вы также можете выполнить данную операцию, нажимая MULTI-CONTROL вверх или вниз.

# Усиление нижних звуковых частот

Функция усиления нижних звуковых частот усиливает уровень низких частот.

### 1 С помощью MULTI-CONTROL выберите BASS BOOST.

2 Для отображения установочного меню нажмите MULTI-CONTROL.

### 3 Поверните MULTI-CONTROL, чтобы отрегулировать уровень.

При повышении или понижении уровня отображаются значения от 0 до +6.

# Вы также можете выполнить данную операцию, нажимая MULTI-CONTROL вверх или вниз.

# <span id="page-30-0"></span>Регулировка уровней входных сигналов

Функция настройки уровня входного сигнала (SRC LV ADJUST) позволяет Вам регулировать уровень громкости каждого источника сигнала, чтобы предотвратить резкие изменения громкости при переключении источников сигнала.

• Настройки основываются на уровне громкости FM-тюнера, который остается неизменным.

1 Сравните уровень громкости FMтюнера с уровнем источника сигнала, который Вы хотите настроить.

2 С помощью MULTI-CONTROL выберите SRC LV ADJUST.

3 Для отображения установочного меню нажмите MULTI-CONTROL.

4 Поверните MULTI-CONTROL и отрегулируйте уровень громкости источника сигнала.

При увеличении или уменьшении громкости источника сигнала отображаются значения от +4 до –4.

# Вы также можете выполнить данную операцию, нажимая MULTI-CONTROL вверх или вниз.

# Примечание

Также можно произвести регулировку уровня громкости MW/LW-тюнера при помощи регулировки уровня входного сигнала.

# <span id="page-31-0"></span>Изменение начальных настроек

Нажмите и удерживайте кнопку ОГГ, 1 пока устройство не выключится.

Нажмите MULTI-CONTROL и удерживайте, пока на дисплее не появится надпись CLOCK SET.

3 Поверните MULTI-CONTROL, чтобы выбрать одну из начальных настроек. **CLOCK SET (часы)-OFF CLOCK (часы** выкл)-FM STEP (шаг настройки в FM-диапазоне)-AUTO PI (автоматический PI поиск (по идентификатору программы))-**WARNING TONE** (предупреждающий сигнал) - AUX (вспомогательный вход) -SW CONTROL (выход заднего канала и усилитель сабвуфера)-EVER SCROLL (постоянная прокрутка)-TITLE SETTING (выбор языка интерфейса)

■ Вы также можете выполнить данную операцию, нажимая MULTI-CONTROL вверх или вниз.

• Чтобы отменить начальные настройки, нажмите кнопку **BAND/ESC.** ■

# Установка часов

Следуйте данным инструкциям для установки часов.

С помощью MULTI-CONTROL вы- $\mathbf{1}$ берите CLOCK SET.

#### $\overline{2}$ Для отображения установочного меню нажмите MULTI-CONTROL.

Нажмите ВАСК для возврата к предыдущему дисплею.

#### 3 Нажимайте MULTI-CONTROL, чтобы выбрать сегмент дисплея часов, который Вы хотите установить.

При каждом нажатии MULTI-CONTROL будет выбираться один сегмент дисплея yacos.

### Часы-Минуты

При выборе сегментов дисплея часов выбранный сегмент будет мигать.

#### 4 Установите время на часах, повора-**ЧИВАЯ MULTI-CONTROL.**

■ Вы также можете выполнить данную операцию, нажимая MULTI-CONTROL вверх или вниз. □

# Включение или выключение дежурного режима

Если включен дисплей дежурного режима. то при отключении всех источников сигнала на дисплее появляются часы.

#### С помошью MULTI-CONTROL вы-1 берите OFF CLOCK.

Нажмите MULTI-CONTROL, чтобы  $\mathbf{z}$ включить дисплей дежурного режима.

Нажмите MULTI-CONTROL еще раз, чтобы ٠ выключить дисплей дежурного режима. ■

# Установка шага настройки в FM-диапазоне

Обычно шаг настройки в FM-диапазоне, используемый при настройке с поиском, составляет 50 кГц. При включении функции АЕ или ТА шаг настройки автоматически меняется на 100 кГц. При включенной функции АГ предпочтительно установить шаг настройки 50 кГц.

#### С помощью MULTI-CONTROL вы-1 берите FM STEP.

#### $\overline{2}$ Для отображения установочного меню нажмите MULTI-CONTROL.

• Нажмите ВАСК для возврата к предыдущему дисплею.

# 1 С помощью MULTI-CONTROL выберите WARNING TONE.

### 2 Нажмите MULTI-CONTROL, чтобы включить предупреждающий сигнал.

# Чтобы выключить предупреждающий сигнал, нажмите MULTI-CONTROL еще раз.

# Включение вспомогательной настройки

Допускается использование с этим устройством вспомогательного оборудования. При подключении и использовании вспомогательного оборудования следует активировать вспомогательную настройку.

### 1 С помощью MULTI-CONTROL выберите AUX.

### 2 Нажмите MULTI-CONTROL чтобы включить AUX.

Чтобы выключить AUX, нажмите **MULTI-CONTROL** еще раз. ■

# Установка параметров выхода заднего канала и усилителя сабвуфера

Выход заднего канала этого устройства (выход на провода заднего громкоговорителя и выход заднего канала RCA) можно использовать для подключения широкополосного громкоговорителя (REAR SP :FULL/PREOUT:REAR) или сабвуфера (REAR SP :SUB W/PREOUT:SUB W). При выборе для настройки выхода заднего канала значения REAR SP :SUB W можно подключить провод заднего громкоговорителя непосредственно к сабвуферу без использования вспомогательного усилителя.

### <span id="page-32-0"></span>3 Поверните MULTI-CONTROL, чтобы выбрать шаг настройки в FM-диапазоне.

Если включена функция AF или TA, то при повороте MULTI-CONTROL происходит переключение шага настройки в FM-диапазоне между 50 кГц и 100 кГц. Выбранный шаг настройки в FM-диапазоне появляется на дисплее.

# Вы также можете выполнить данную операцию, нажимая MULTI-CONTROL вверх или вниз.

# Примечание

Во время ручной настройки шаг настройки составляет 50 кГц.

# Включение автоматического поиска PI

Устройство может автоматически искать другуюстанциюс такой же программой даже во время вызова предварительной настройки.

### 1 С помощью MULTI-CONTROL выберите AUTO PI.

### 2 Нажмите MULTI-CONTROL, чтобы включить автоматический PI поиск (по идентификатору программы).

Нажмите **MULTI-CONTROL** еще раз, чтобы выключить автоматический PI поиск (по идентификатору программы).

# Включение предупреждающего сигнала

Если не отсоединить переднюю панель от основного устройства в течение пяти секунд после выключения зажигания автомобиля, раздастся предупреждающий сигнал. Вы можете отключить предупреждающий сигнал.

Русский

<span id="page-33-0"></span>По умолчанию это устройство настроено на подключение заднего широкополосного громкоговорителя (REAR SP :FULL). При подсоединении выхода заднего канала к широкополосным громкоговорителям (при выборе REAR SP :FULL) можно подключить RCA-выход канала сабвуфера к сабвуферу. В этом случае можно выбирать между использованием встроенного усилителя сабвуфера (фильтр нижних частот, фаза) PREOUT:SUB W или вспомогательного PREOUT:REAR.

1 С помощью MULTI-CONTROL выберите SW CONTROL.

### 2 Для отображения установочного меню нажмите MULTI-CONTROL.

Нажмите ВАСК для возврата к предыдущему дисплею.

### 3 Нажимайте MULTI-CONTROL, чтобы выбрать сегмент, который вы хотите изменить.

Нажмите MULTI-CONTROL несколько раз, чтобы выбрать один из следующих сегментов.

REAR SP (настройка заднего громкоговорителя)—PREOUT (настройка выхода RCA)

### 4 Нажмите MULTI-CONTROL для выбора желаемой настройки.

Поворачивайте для изменения настройки. При выборе REAR SP (настройки заднего громкоговорителя).

REAR SP:SUB W (для сабвуфера)-

REAR SP: FULL (для широкополосного громкоговорителя)

### При выборе PREOUT (настройки выхода RCA).

PREOUT:SUB W (для сабвуфера)—

PREOUT:REAR (для широкополосного громкоговорителя)

- Если сабвуфер не подключен к выходу заднего канала, выберите REAR SP :FULL.
- # Если сабвуфер подключен к выходу заднего канала, выберите для него REAR SP :SUB W.

# Примечания

- ! Даже при изменении настройки звук выводиться не будет, если Вы не включите выход канала сабвуфера (см. [Использова](#page-28-0)ние выхода канала [сабвуфера](#page-28-0) на стр. 29).
- ! При изменении данной настройки значение выхода канала сабвуфера в меню аудионастроек вернется к заводским установкам.
- ! В данной настройке параметры выхода каналов задних громкоговорителей и выхода RCA переключаются одновременно.

# Включение режима постоянной прокрутки

Если включить функцию постоянной прокрутки, то текстовая информация будет постоянно прокручиваться на дисплее. Отключите этот режим для единовременной прокрутки этой информации.

### 1 С помощью MULTI-CONTROL выберите EVER SCROLL.

### 2 Нажмите MULTI-CONTROL, чтобы включить функцию постоянной прокрутки.

**• Нажмите MULTI-CONTROL еще раз, чтобы** выключить функцию постоянной прокрутки.

# Настройка языка

На диск, содержащий сжатые аудиофайлы, может быть записана текстовая информация, например, название композиции, имя исполнителя или текстовый комментарий. Это устройство может отображать такую информацию на русском или любом европейском языке.

! При несовместимости настроек встроенного и выбранного языка возможны искажения при выводе текстовых сообщений.

 $34$  )  $_{\rm Ru}$ 

# Начальные настройки

• Некоторые символы могут отображаться неправильно.

С помощью MULTI-CONTROL вы- $\mathbf{1}$ **берите TITLE SETTING.** 

#### 2 Для отображения установочного меню нажмите MULTI-CONTROL.

• Нажмите ВАСК для возврата к предыдущему дисплею.

### 3 Нажмите MULTI-CONTROL для выбора желаемой настройки.

Поворачивайте для изменения настройки. **EURO** (европейский язык)-RUSSIA (русский язык)

• Вы также можете выполнить данную операцию, нажимая MULTI-CONTROL вверх или вниз. □

**Русский** 

35

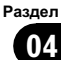

# <span id="page-35-0"></span>Использование дополнительного источника сигнала (AUX)

К данному устройству можно подсоединить вспомогательное оборудование посредством стереокабеля с мини-штекером.

### Вставьте мини-штекер стереокабеля в гнездо входа этого устройства.

За дополнительной информацией обращайтесь к руководству по установке.

## Выбор AUX в качестве источника сигнала

- **Нажмите кнопку SRC, чтобы выбрать** AUX в качестве источника сигнала.
- # Если вспомогательная настройка не включена, выбрать AUX невозможно. Чтобы получить дополнительную информацию, см. раздел Включение [вспомогательной](#page-32-0) настройки [на стр](#page-32-0). 33.

## Ввод названия вспомогательного источника (AUX)

Название, отображаемое для AUX, можно изменять.

1 Выбрав AUX в качестве источника сигнала, выберите FUNCTION с помощью MULTI-CONTROL, чтобы на дисплее появилась надпись TITLE INPUT.

2 Введите название таким же образом, как вводится название на встроенном проигрывателе компакт-дисков.

Чтобы получить дополнительную инфор-мацию об этой процедуре, смотрите в [Ввод](#page-18-0) [названий](#page-18-0) дисков на стр. 19.

# Приглушение звука

Звук этого устройства приглушается автоматически в следующих случаях:

- ! При получении входящего вызова или наборе номера на сотовом телефоне, подключенном к этому устройству.
- При воспроизведении голосовых подсказок навигационной системы Pioneer, подключенной к этому устройству.

Звук выключается, отображается надпись MUTE, и регулировка всех аудиопараметров, кроме громкости, становится недоступна. Устройство вернется в обычный режим работы после того как телефонное соединение или голосовые подсказки будут завершены.

# <span id="page-36-0"></span>Дополнительная информация

# Сообщения об ошибках

Когда Вы обращаетесь к торговому представителюили в ближайший сервисный центр Pioneer, убедитесь, что Вы записали сообщение об ошибке.

### Встроенный проигрыватель компакт-дисков

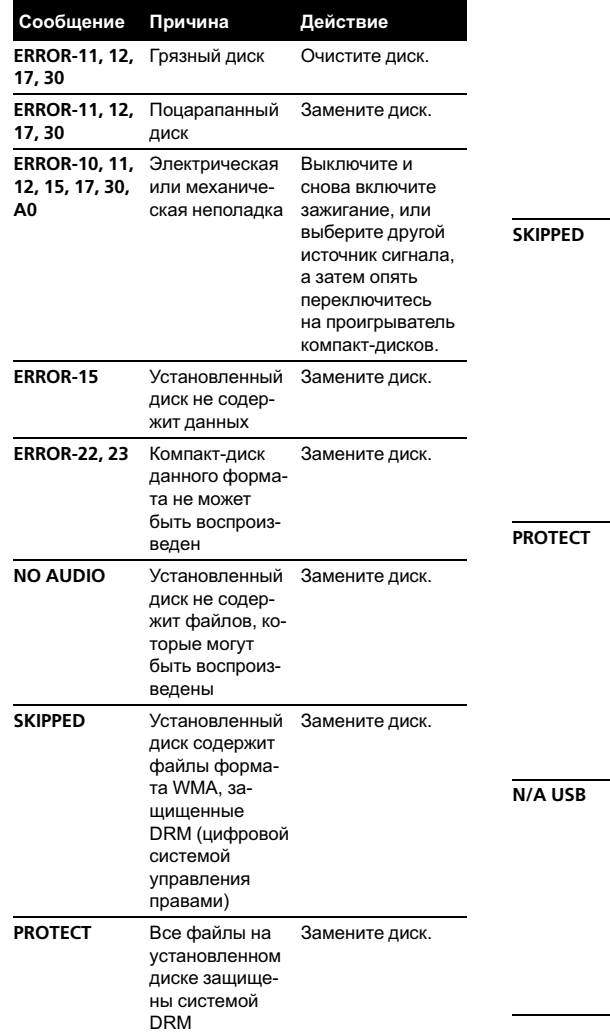

#### USB аудиоплеер/запоминающее устройство USB

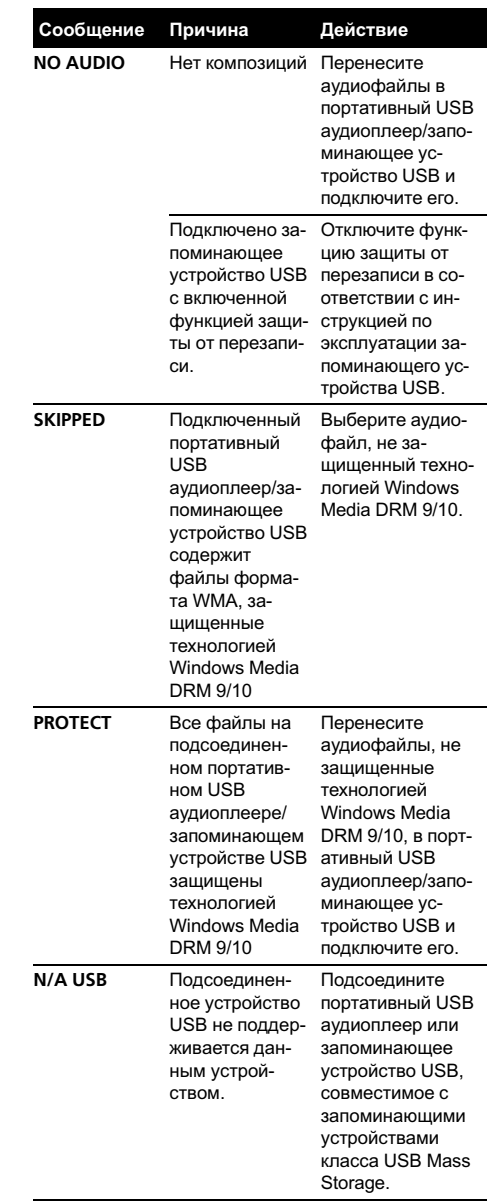

# <span id="page-37-0"></span>Дополнительная информация

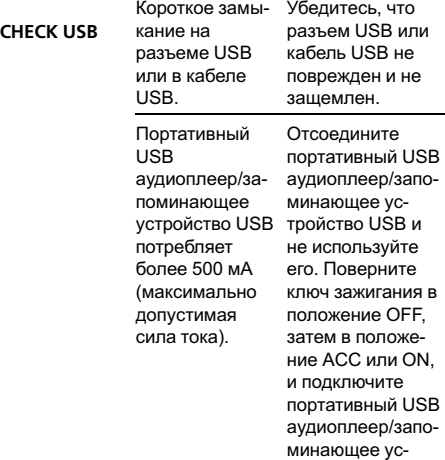

тройство USB.

#### iPod

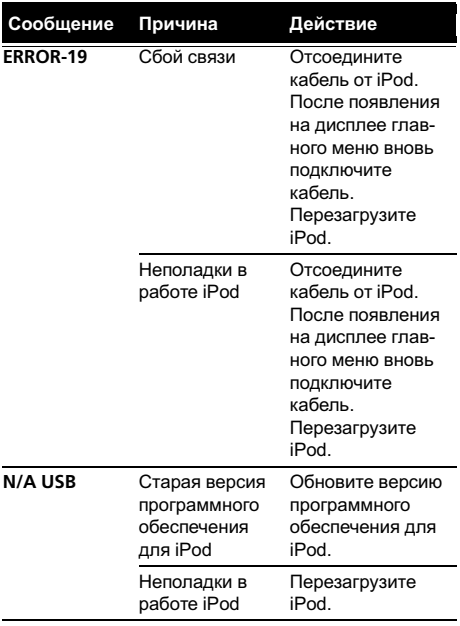

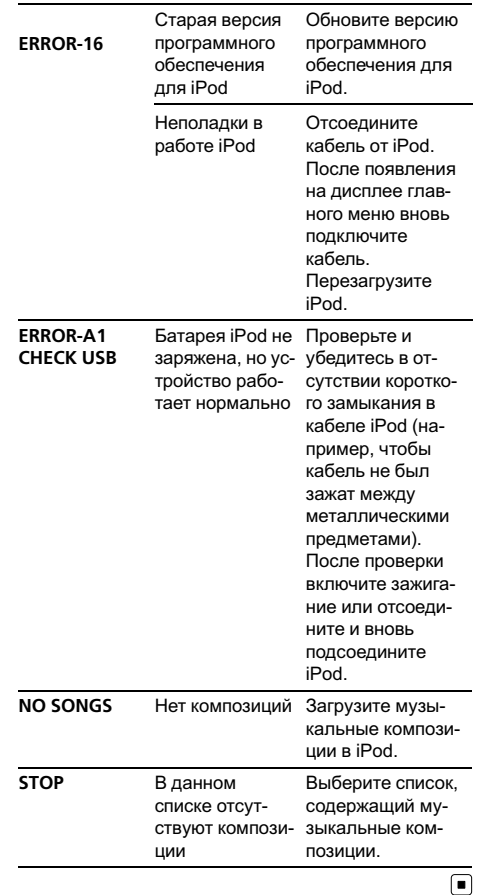

# Рекомендации по обращению с дисками и проигрывателем

• Используйте только диски, имеющие один из следующих логотипов.

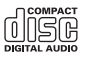

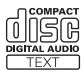

 $\bf{38}$  Ru

<span id="page-38-0"></span>! Используйте только обычные круглые диски. Не используйте диски необычной формы.

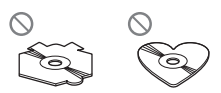

- Используйте компакт-диски диаметра 12 см или 8 см. Не используйте адаптер при воспроизведении 8-сантиметровых компакт-дисков.
- Не вставляйте в щель для загрузки компакт-диска ничего, кроме компакт-диска.
- Не используйте диски с трещинами, отколотыми краями, деформированные диски или диски с другими повреждениями, поскольку такие диски могут повредить проигрыватель.
- Воспроизведение не закрытых для записи дисков формата CD-R/CD-RW невозможно.
- Не прикасайтесь к рабочей поверхности дисков.
- Когда диски не используются, храните их в футлярах.
- Не оставляйте диски в местах с повышенной температурой и под прямым солнечным светом.
- Не приклеивайте этикеток, не пишите и не наносите химических веществ на поверхность дисков.
- Для очистки компакт-диска протрите диск мягкой тканью от центра к краю.
- Конденсация может временно ухудшить работу проигрывателя. Оставьте его для адаптации к более высокой температуре примерно на час. Также протрите влажные диски мягкой тканью.
- Воспроизведение дисков может быть невозможно из-за характеристик диска, формата диска, приложения, при помощи которого выполнялась запись, условий воспроизведения, условий хранения и других факторов.
- Текстовая информация может отображаться неправильно в зависимости от условий записи.
- ! Толчки от неровностей дороги могут вызвать прерывание воспроизведения диска.
- ! Перед использованием дисков ознакомьтесь с мерами предосторожности при обращении с ними.

# Двойные диски

- ! Двойные диски это двусторонние диски для записи аудиоданных на CD с одной стороны и для записи видеоданных на DVD – с другой.
- ! Поскольку сторона CD двойных дисков физически несовместима с общим стандартом компакт-дисков, её воспроизведение на данном устройстве может быть невозможным.
- ! Частая загрузка и извлечение двойного диска может привести к появлению царапин на диске. Глубокие царапины могут создать проблемы при воспроизведении диска на данном устройстве. В некоторых случаях двойной диск может застревать в щели загрузки дисков, изза чего его становится невозможно извлечь. Во избежание такой ситуации мы рекомендуем воздержаться от использования двойных дисков на данном устройстве.
- За более подробной информацией о двойных дисках обращайтесь к соответствующим производителям.

# Совместимость с форматами сжатия данных

### WMA

• Совместимый формат: WMA, преобразованный при помощи Windows Media Player

# <span id="page-39-0"></span>Дополнительная информация

- ! Скорость передачи данных: от 48 кбит/с до 320 кбит/с (постоянная скорость передачи данных), от 48 кбит/с до 384 кбит/с (переменная скорость передачи данных)
- Частота дискретизации: 32 кГц, 44,1 кГц, 48 кГц
- Windows Media Audio 9 Professional, Lossless, Voice: не поддерживаются

#### MP3

- ! Совместимый формат: MPEG-1, 2, 2.5 Audio Layer 3
- Скорость передачи данных: от 8 кбит/с до 320 кбит/с (постоянная), переменная
- Частота дискретизации: от 8 кГц до 48 кГц (32, 44,1, 48 кГц пиковая)
- Совместимая версия тегов ID3: 1.0, 1.1, 2.2, 2.3, 2.4 (теги ID3 версии 2.x имеют приоритет перед версией 1.x.)
- Списки воспроизведения M3u: не поддерживаются
- MP3i (интерактивный MP3), mp3 PRO: не поддерживаются

### AAC

- ! Совместимый формат: Файлы AAC, преобразованные с использованием iTunes®
- Частота дискретизации: от 11,025 кГц до 48 кГц
- Скорость передачи данных: от 16 кбит/с до 320 кбит/с
- ! Файлы формата AAC, приобретенные в онлайн-магазине iTunes Music Store (расширение .m4p): не поддерживаются
- Apple Lossless: не поддерживаются

### **WAV**

- Совместимый формат: Linear PCM (Линейная ИКМ – LPCM), MS ADPCM
- Разрядность квантования: 8 и 16 (LPCM), 4 (MS ADPCM)
- Частота дискретизации: от 16 кГц до 48 кГц (LPCM), от 22,05 кГц до 44,1 кГц (MS  $ADPCM)$

# USB аудиоплеер/ запоминающее устройство USB

### Совместимость USB аудиоплеера/ запоминающего устройства USB

- Версия USB: 2.0, 1.1 и 1.0
- ! Скорость передачи данных интерфейса USB: полная
- ! Класс USB: MSC (Mass Storage Class)
- ! Протокол: массивный
- ! Минимальная емкость памяти: 250 Мб
- ! Максимальная емкость памяти: 250 Гб
- ! Файловая система: FAT16 и FAT32
- ! Ток питания: 500 мА

### Примечания

- ! Память на запоминающем устройстве USB, имеющая разделы, не может использоваться с данным устройством.
- ! В зависимости от типа портативного USB аудиоплеера/запоминающего устройства USB это устройство может не распознать портативный аудиоплеер/запоминающее устройство USB или воспроизводить аудиофайлы некорректно.
- ! Также Вы можете прослушивать композиции, подключив портативный USB аудиоплеер/запоминающее устройство USB класса USB Mass Storage. Однако защищенные авторским правом композиции, записанные на данном устройстве USB, не могут быть воспроизведены. (При подключении iPod к данному устройству на дисплее iPod отображаются условия воспроизведения файлов в соответствии с характеристиками iPod.)
- ! Портативный USB аудиоплеер/запоминающее устройство USB нельзя подключить к данному устройству через USBконцентратор.

40  $\rangle$   $_{\rm Ru}$ 

## <span id="page-40-0"></span>Обращение с изделием и дополнительная информация

- Не оставляйте портативный USB аудиоплеер/запоминающее устройство USB на прямом солнечном свету в течение длительного времени. Длительное воздействие прямого солнечного света может привести к неисправностям в работе портативного USB аудиоплеера/запоминающего устройства USB вследствие высокой температуры.
- ! Не оставляйте портативный USB аудиоплеер/запоминающее устройство USB в местах с повышенной температурой.
- ! Тщательно закрепите портативный USB аудиоплеер/запоминающее устройство USB во время вождения. Не роняйте портативный USB аудиоплеер/запоминающее устройство USB на пол, где он может застрять под педалью тормоза или акселератора.
- В начале воспроизведении аудиофайлов, содержащих изображения, может произойти небольшая задержка.
- При подключении некоторых USB-устройств к данному ресиверу могут возникнуть радиопомехи.
- При выборе портативного USB аудиоплеера/запоминающего устройства USB в имени файла или папки может отображаться не более 32 символов (включая расширение).
- Текстовая информация некоторых аудиофайлов может отображаться неправильно.
- Необходимо корректно использовать расширения фалов.
- На портативном USB аудиоплеере/запоминающем устройстве USB можно воспроизводить до 15 000 файлов.
- На портативном USB аудиоплеере/запоминающем устройстве USB можно воспроизводить до 500 папок.
- На портативном USB аудиоплеере/запоминающем устройстве USB можно воспроизводить директории, имеющие до восьми уровней.
- ! При начале воспроизведения аудиофайлов на портативном USB аудиоплеере/запоминающем устройстве USB, содержащем разветвленные иерархии папок, может произойти небольшая задержка.
- ! Не подключайте к данному устройству ничего, кроме портативного USB аудиоплеера/запоминающего устройства USB.
- ! Функционирование устройства может различаться в зависимости от типа USB аудиоплеера и запоминающего устройства USB.

### Последовательность файлов на запоминающем устройстве USB

Последовательность файлов на портативном USB аудиоплеере отличается от последовательности на запоминающем устройстве USB <sup>и</sup> зависит от типа плеера.

#### Пример иерархии

: Папка : Сжатый аудиофайл

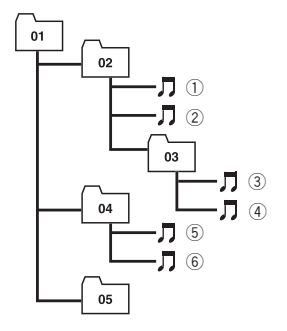

Уровень 1 Уровень 2 Уровень 3 Уровень 4

! Числа от 01 до 05 означают присвоенные номера папок. Числа от  $(1)$  до  $(6)$  означают последовательность воспроизведения. Пользователь не может назначать номера папок и устанавливать последовательность воспроизведения с помощью данного устройства.

# <span id="page-41-0"></span>Дополнительная информация

- Файлы воспроизводятся в той последовательности, в которой они записаны на устройстве USB.
- Для выбора алгоритма воспроизведения рекомендуется выполнить следующие действия.
	- 1 Присвойте файлам имена с цифрами, определяющими последовательность воспроизведения (например, 001xxx.mp3 и 099yyy.mp3).
	- 2 Поместите эти файлы в папку.
	- 3 Запишите папку, в которой содержатся данные файлы, на устройство USB.

В некоторых системных средах возможность установки порядка воспроизведения отсутствует.

# iPod

### Обращение с iPod

- Не допускайте длительного воздействия прямых солнечных лучей на iPod. Продолжительное воздействие прямых солнечных лучей на iPod может стать причиной его выхода из строя вследствие перегрева.
- Не оставляйте iPod в местах с высокой температурой воздуха.
- Чтобы устройство функционировало надлежащим образом, кабель его переходника dock connector необходимо подключить непосредственно к iPod.
- ! При движении автомобиля надежно закрепите iPod. Не роняйте iPod на пол, где он может застрять под педалью тормоза или акселератора.
- Более подробную информацию см. в инструкции по эксплуатации iPod.

## Настройки iPod

- Использование эквалайзера iPod на изделиях Pioneer невозможно. Прежде чем подключить iPod к данному устройству, рекомендуется выключить эквалайзер iPod.
- ! При использовании данного устройства отключение функции повторного вос-

произведения на iPod невозможно. Даже если функция повторного воспроизведения на iPod отключена, то при подключении iPod к данному устройству эта функция автоматически установится в режим повтора всех композиций.

# Сжатые аудиофайлы, записанные на диск

- В зависимости от используемой для преобразования файлов в формат WMA версии Windows Media Player названия альбомов и другая текстовая информация может отображаться неправильно.
- ! При запуске воспроизведения файлов WMA и AAC, содержащих изображения, может произойти небольшая задержка.
- ! Проигрыватель совместим со стандартами записи ISO 9660 уровень 1 и 2. Проигрыватель поддерживает файловые системы Romeo и Joliet.
- ! Возможно воспроизведение дисков, содержащих несколько сессий записи.
- ! Сжатые аудиофайлы несовместимы с пакетным форматом записи.
- ! В качестве имени файла или папки может отображаться до 64 первых символов (включая расширение, например, .wma, .mp3, .m4a или .wav).
- ! Последовательность выбора папок и других действий может изменяться в зависимости от кодировки или программного обеспечения, использованного для записи.
- ! Независимо от продолжительности паузы между композициями в изначальной записи, при воспроизведении дисков со сжатыми аудиофайлами между композициями будут короткие паузы.
- Необходимо правильно использовать расширения файлов, такие как .wma, .mp3, .m4a или .wav.
- ! Для отображения в данном устройстве кодировка русского текста должна соответствовать следующим наборам символов:
	- Юникод (UTF-8, UTF-16)

42 Ru

# <span id="page-42-0"></span>Дополнительная информация

- Отличные от Юникода наборы символов, использующиеся в среде Windows, для которых в языковой настройке задан русский язык
- При использовании русского языка в имени файла или папки может отображаться до 32 символов (включая расширение, например, .wma, .mp3, .m4a или .wav).

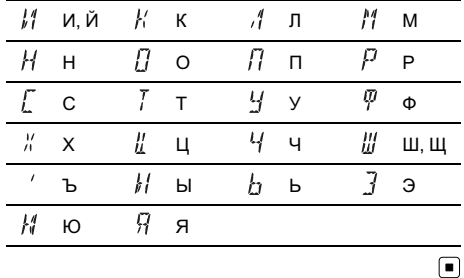

### Пример иерархии

∩: Папка Д: Сжатый аудиофайл

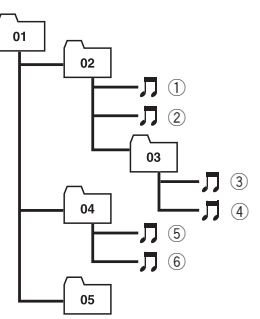

Уровень 1 Уровень 2 Уровень 3 Уровень 4

- Это устройство назначает номера папок. Пользователь не может назначать номера папок.
- Максимально допустимая иерархия папок составляет восемь уровней. Однако реальная иерархия папок составляет менее двух уровней.
- Проигрыватель позволяет воспроизводить до 99 папок на диске.

# Таблица символов для русского языка

**D**: Дисплей С: Символ

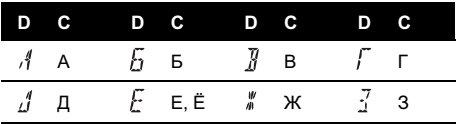

43

# <span id="page-43-0"></span>Технические характеристики

### Общие

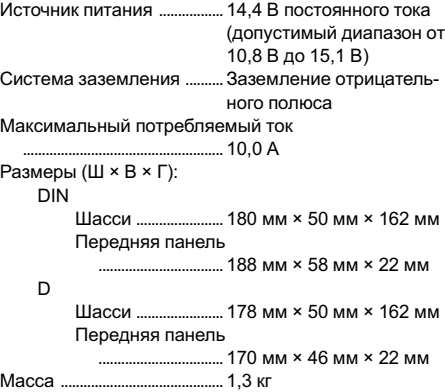

### Аудио

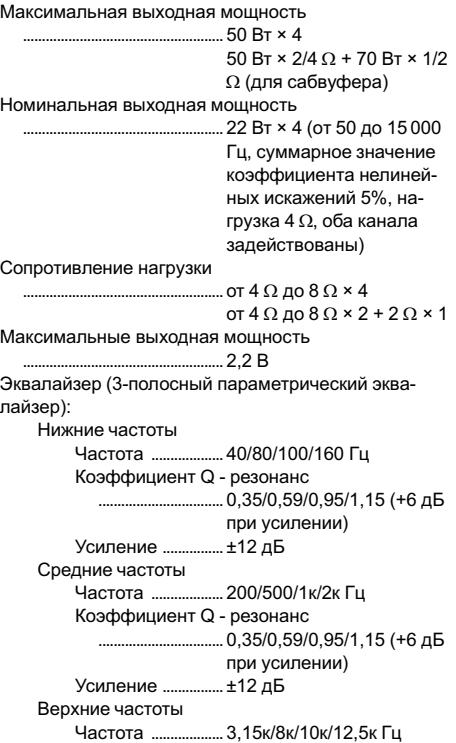

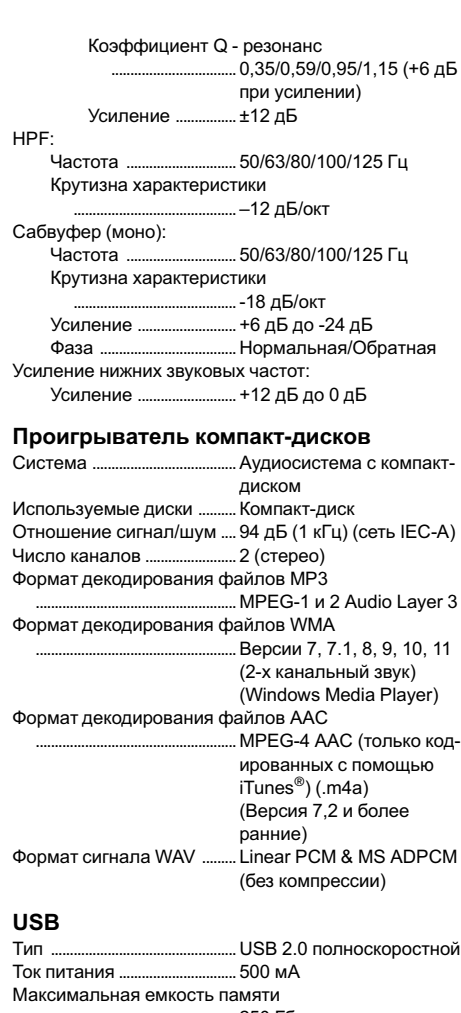

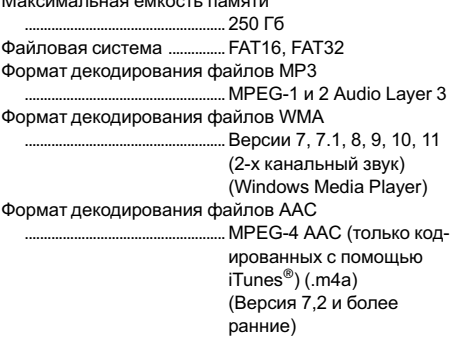

# Дополнительная информация

Формат сигнала WAV ......... Linear PCM & MS ADPCM (без компрессии)

#### FM-тюнер

Диапазон частот ....................от 87,5 МГц до 108,0 МГц Полезная чувствительность

..................................................... 8 дБф (0,7 мкВ/75 W, моно, отношение сигнал/ шум: 30 дБ) Отношение сигнал/шум .... 75 дБ (сеть IEC-A)

#### MW-тюнер

Диапазон частот ....................от 531 кГц до 1 602 кГц (9 кГц) Полезная чувствительность ..................................................... 18 мкВ (отношение сигнал/шум: 20 дБ) Отношение сигнал/шум .... 65 дБ (сеть IEC-A)

#### LW-тюнер

Диапазон частот .................... 153 кГц до 281 кГц Полезная чувствительность ..................................................... 30 мкВ (отношение сигнал/шум: 20 дБ) Отношение сигнал/шум .... 65 дБ (сеть IEC-A)

#### Примечание:

В соответствии со статьей 5 закона Российской Федерации "О защите прав потребителей" и постановлением правительства Российской Федерации № 720 от 16.06.97 компания Pioneer Europe NV оговаривает следующий срок службы изделий, официально поставляемых на российский рынок. Автомобильная электроника: 6 лет

Другие изделия (наушники, микрофоны и т.п.): 5 лет

## Примечания

- ! Характеристики и конструкция могут быть изменены с целью их улучшения без предварительного уведомления.
- Данное устройство произведено в Китае.

# http://www.pioneer.eu

Visit www.pioneer.co.uk (or www.pioneer.eu) to register your product. Visite www.pioneer.es (o www.pioneer.eu) para registrar su producto. Zum Registrieren Ihres Produktes besuchen Sie bitte www.pioneer.de (oder www.pioneer.eu). Visitez www.pioneer.fr (ou www.pioneer.eu) pour enregistrer votre appareil. Si prega di visitare il sito www.pioneer.it (o www.pioneer.eu) per registrare il prodotto. Bezoek www.pioneer.nl (of www.pioneer.eu) om uw product te registreren. Посетите www.pioneer-rus.ru (или www.pioneer.eu) для регистрации приобретенного Вами изделия.

### PIONEER CORPORATION

4-1, MEGURO 1-CHOME, MEGURO-KU TOKYO 153-8654, JAPAN

#### Корпорация Пайонир

4-1, Мегуро 1-Чоме, Мегуро-ку, Токио 153-8654, Япония

PIONEER ELECTRONICS (USA) INC. P.O. Box 1540, Long Beach, California 90801-1540, U.S.A. TEL: (800) 421-1404

#### PIONEER EUROPE NV

Haven 1087, Keetberglaan 1, B-9120 Melsele, Belgium TEL: (0) 3/570.05.11

#### PIONEER ELECTRONICS ASIACENTRE PTE. LTD.

253 Alexandra Road, #04-01, Singapore 159936 TEL: 65-6472-7555

#### PIONEER ELECTRONICS AUSTRALIA PTY. LTD.

178-184 Boundary Road, Braeside, Victoria 3195, Australia TEL: (03) 9586-6300

#### PIONEER ELECTRONICS OF CANADA, INC.

300 Allstate Parkway, Markham, Ontario L3R 0P2, Canada TEL: 1-877-283-5901 TEL: 905-479-4411

#### PIONEER ELECTRONICS DE MEXICO, S.A. de C.V.

Blvd.Manuel Avila Camacho 138 10 piso Col.Lomas de Chapultepec, Mexico, D.F. 11000 TEL: 55-9178-4270

#### 先鋒股份有限公司

總公司 : 台北市中山北路二段44號13樓 電話 : (02) 2521-3588

#### 先鋒電子(香港)有限公司

香港九龍尖沙咀海港城世界商業中心 9樓901-6室 電話 : (0852) 2848-6488

Издано Pioneer Corporation. Авторские права © 2007 Pioneer Corporation. Все права защищены.

Отпечатано в Китае